**Česká zemědělská univerzita v Praze**

**Provozně ekonomická fakulta**

**Katedra informačního inženýrství**

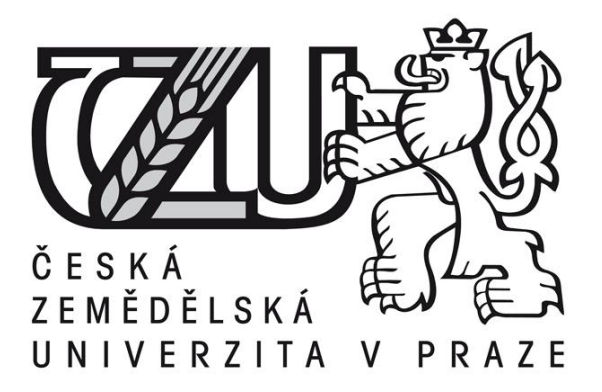

### **Bakalářská práce**

## **Program pro analýzu dat z cyklocomputeru UI Specifikace**

## **Martin Kochman**

**© 2015 ČZU v Praze** 

### ČESKÁ ZEMĚDĚLSKÁ UNIVERZITA V PRAZE

Katedra informačního inženýrství

Provozně ekonomická fakulta

# ZADÁNÍ BAKALÁŘSKÉ PRÁCE

Martin Kochman

Informatika

Název práce

Program pro analýzu dat z cyklocomputeru UI Specifikace

Název anglicky

Application for the analysis of data from the cyclocomputer UI Specification

#### Cíle práce

Hlavním cílem bakalářské práce je vytvořit Ul specifikaci vlastního návrhu aplikace pro zpracování a analýzu

dat z cyklocomputeru pracujícího na zařízeních se systémem Android. Specifikace se skládá z motivace, definice cílů, use case, scénáře, logického návrhu, grafického návrhu. První část přibližuje problematiku těchto

aplikací a jejich současný stav na trhu. Druhá část zmiňuje nedostatky současných produktů a srovnává je

s požadavky vybraných subjektů (uživatelů). Třetí část je již vlastní Ul specifikací, která vychází z výsledků

předchozího šetření. V poslední části se nachází shrnutí, zda a jak byly problémy a požadavky vyřešeny, spolu

s dotazníkem, kde uživatel bude moci vyjádřit svůj náz

#### Metodika

Metodika je založena na analýze současných aplikací tohoto typu, založená na základě prohlídky aplikací a studia dokumentací, manuálů a odborných i neodborných článků.

Zjištění, popsání a odůvodnění nedostatků současných aplikací na základě předchozí analýzy.

Vytvoření Ul specifikace zahrnující srovnání výše uvedených nedostatků.

Ul specifikaci kvalitativně otestují vybraní respondenti.

Oficiální dokument \* Česká zemědělská univerzita v Praze \* Kamýcká 129, 165 21 Praha 6 - Suchdol

Doporučený rozsah práce UI specifikace

Doporučené zdroje informací

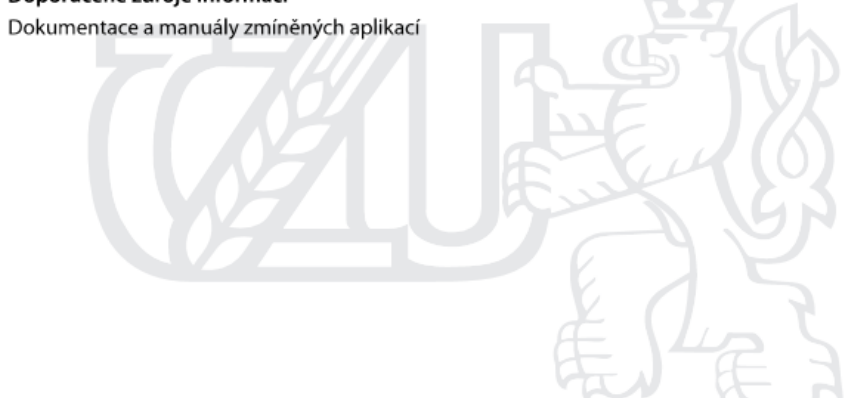

Předběžný termín obhajoby 2015/06 (červen)

Vedoucí práce Ing. Josef Pavlíček, Ph.D.

Elektronicky schváleno dne 10. 11. 2014

Ing. Martin Pelikán, Ph.D. Vedoucí katedry

Elektronicky schváleno dne 10. 11. 2014 Ing. Martin Pelikán, Ph.D.

Děkan

V Praze dne 03.03.2015

Oficiální dokument \* Česká zemědělská univerzita v Praze \* Kamýcká 129, 165 21 Praha 6 - Suchdol

#### Čestné prohlášení

Prohlašuji, že svou bakalářskou práci "Program pro analýzu dat z cyklocomputeru UI Specifikace" jsem vypracoval samostatně pod vedením vedoucího bakalářské práce a s použitím odborné literatury a dalších informačních zdrojů, které jsou citovány v práci a uvedeny v seznamu literatury na konci práce. Jako autor uvedené bakalářské práce dále prohlašuji, že jsem v souvislosti s jejím vytvořením neporušil autorská práva třetích osob.

V Praze dne 13.3.2015

#### Poděkování

Rád bych touto cestou poděkoval Ing. Josefu Pavlíčkovi, Ph.D. za odborné konzultace a vedení této bakalářské práci. Také bych rád poděkoval všem respondentům za vyplnění dotazníku a následnou spolupráci s testováním návrhu.

### **Program pro analýzu dat z cyklocomputeru UI Specifikace**

**----------------------------------------------------------------------**

## Application for the analysis of data from the cyclocomputer UI Specification

#### **Souhrn**

Tato bakalářská práce se skládá ze tří částí. V první, teoretické části, se autor zabývá pojmy, jež se týkají dané problematiky. Přibližuje pojmy jako je cyklocomputer či program pro analýzu dat a osvětluje současnou situaci na trhu. Dále zmiňuje základní informace o operačním systému Android a chytrých telefonech jako platformě, na kterou je specifikace určena. V závěru teorie se zaměřuje na oblast tvorby uživatelských rozhraní a papírových prototypů. V praktické části je po zjištění požadavků respondentů samotná UI specifikace skládající se z případů užití, scénářů, logických a grafických návrhů. Práce je zakončena shrnutím výsledků testování představeného návrhu a doporučením dalších kroků.

#### **Summary**

This bachelor work is divided into three parts. The first is theoretical part where author introduces the issues. He explains what a cycle computer or application for the data analysis are and describes the current market situation. He also mentions the basic information about operating system Android and smartphones as a platform on which specification is for. The end of theoretical part is focused on problems of creation user interfaces and paper prototyping. In the practical part is finaly the UI specification that consists use cases, scenarios and logical with graphical designs. The work is ended by the summarization of results from testing and recomandation of next steps.

**Klíčová slova:** UI, rozhraní, android, cyclocomputer, počítač, design, návrh, vzhled, logický, grafický, smartphone, cyklistika.

**Keywords**: UI, interface, android, cyclocomputer, computer, design, look, logical, graphical, smartphone, cycling.

## Obsah

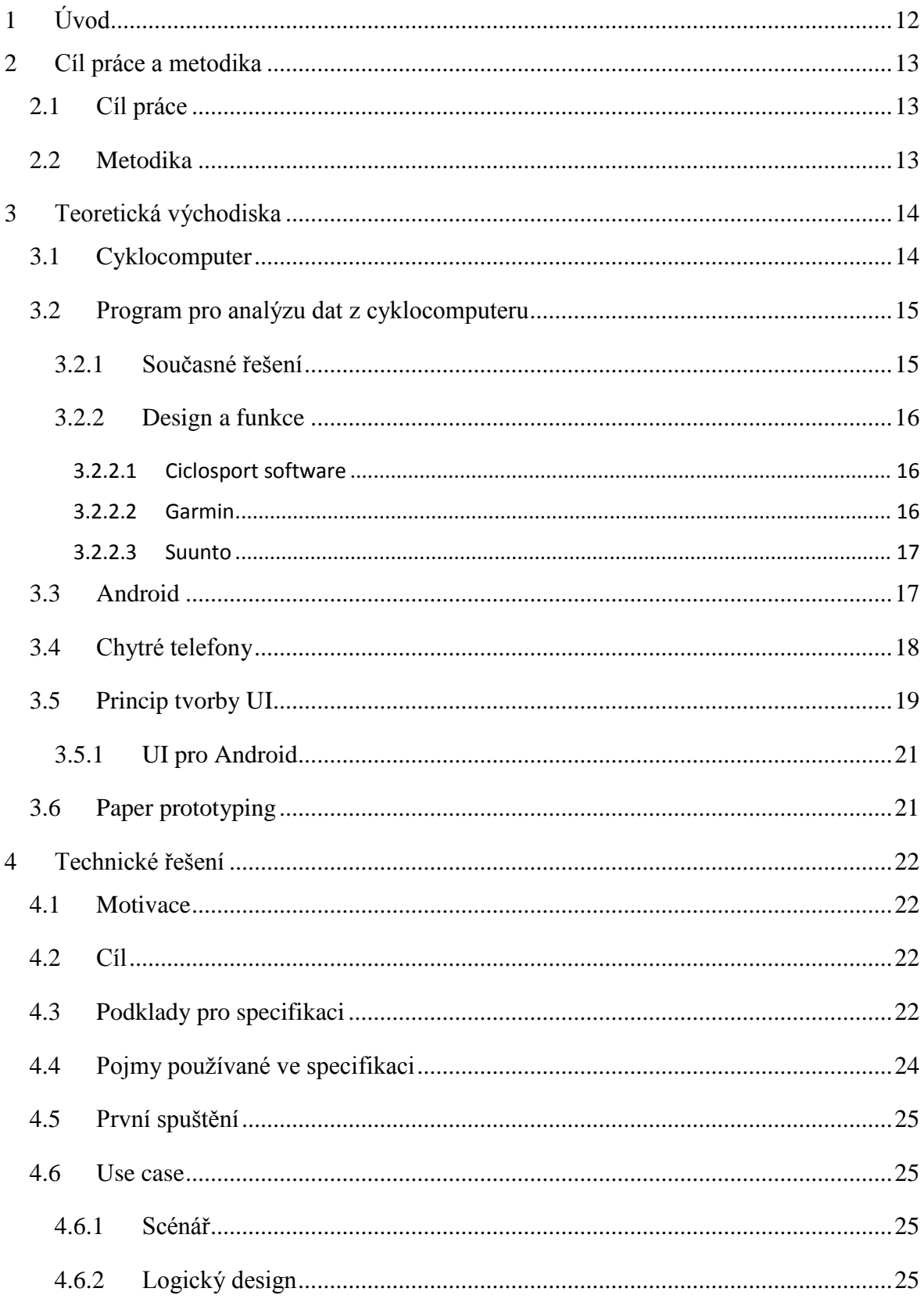

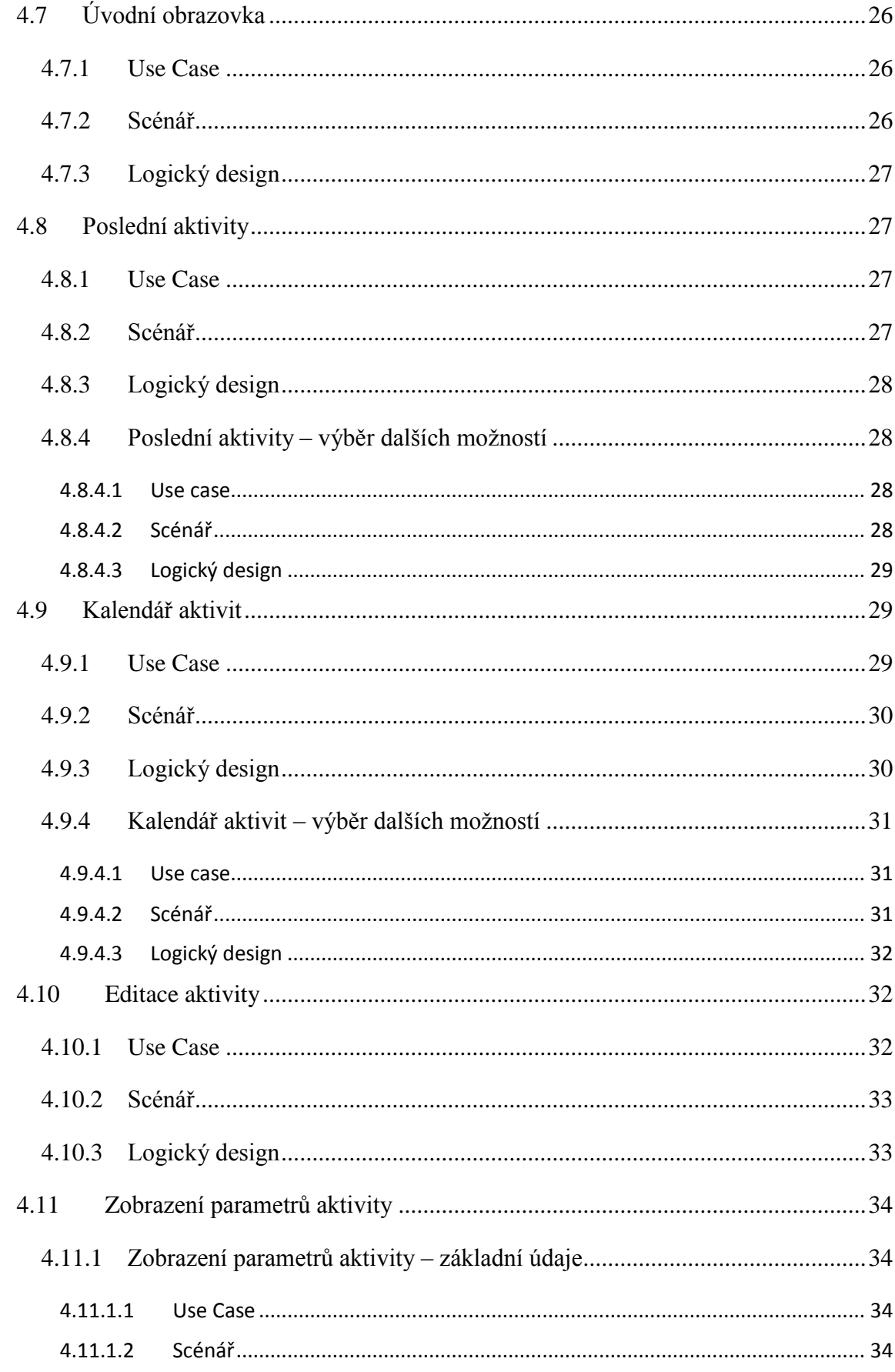

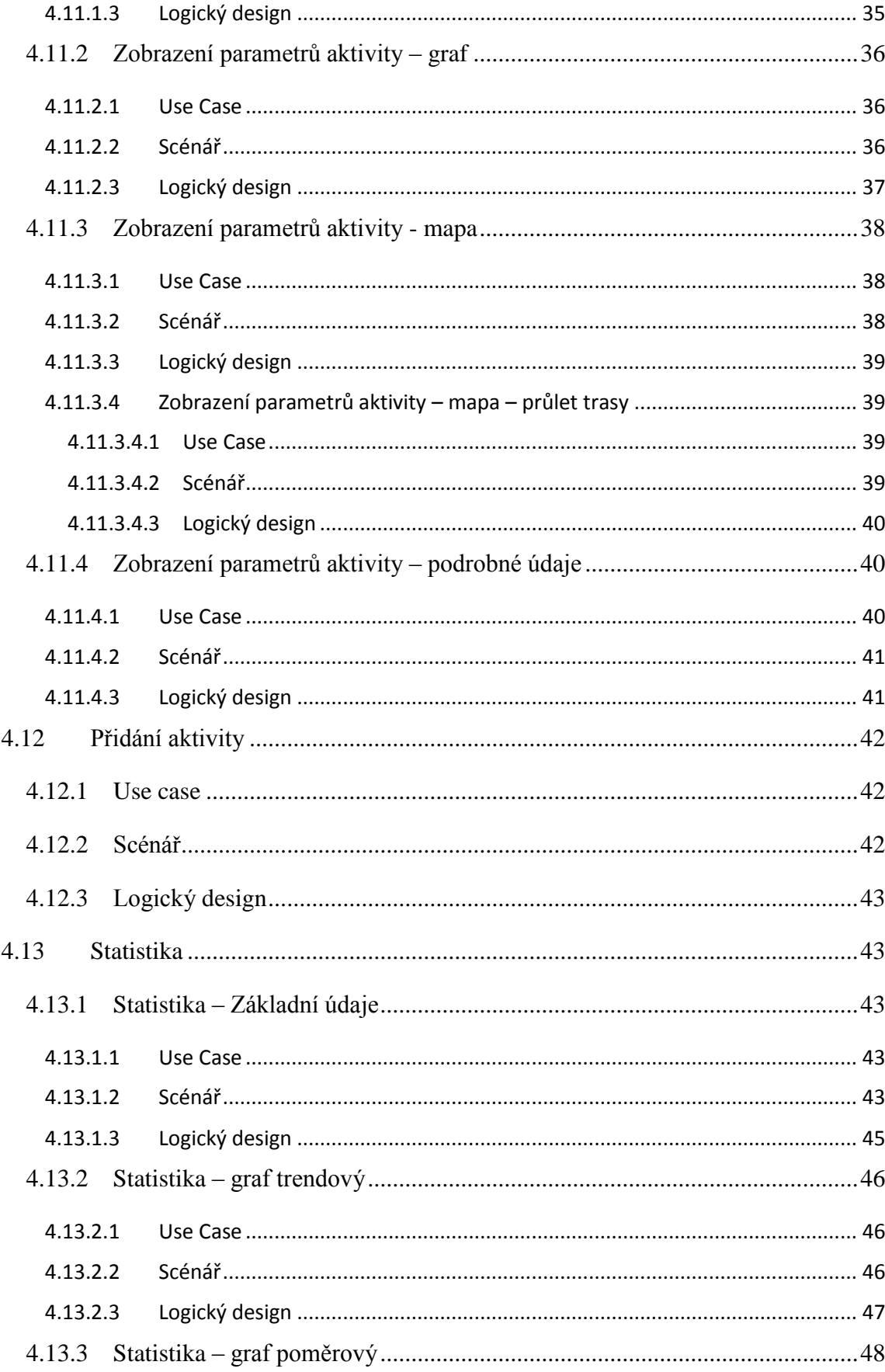

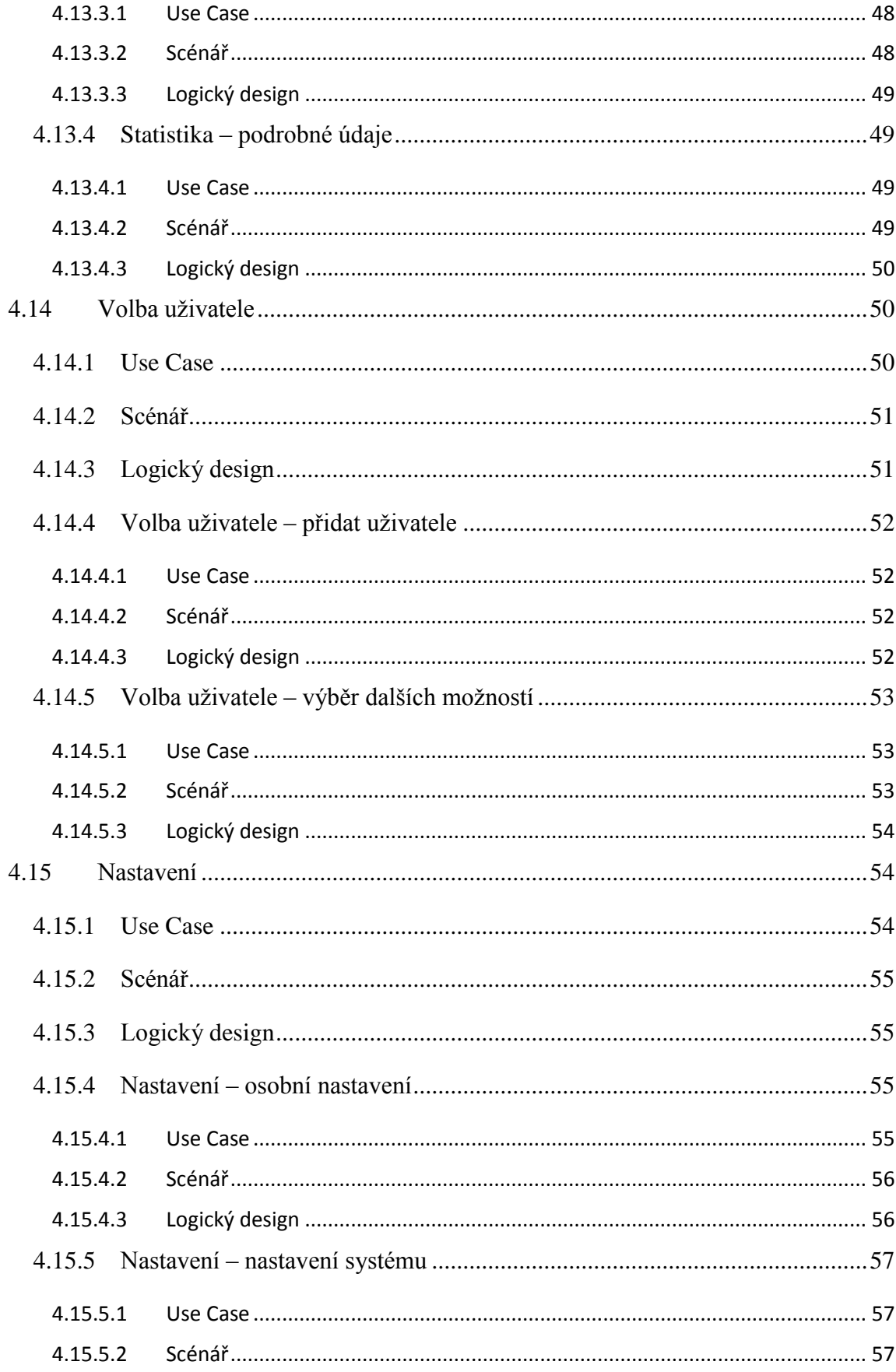

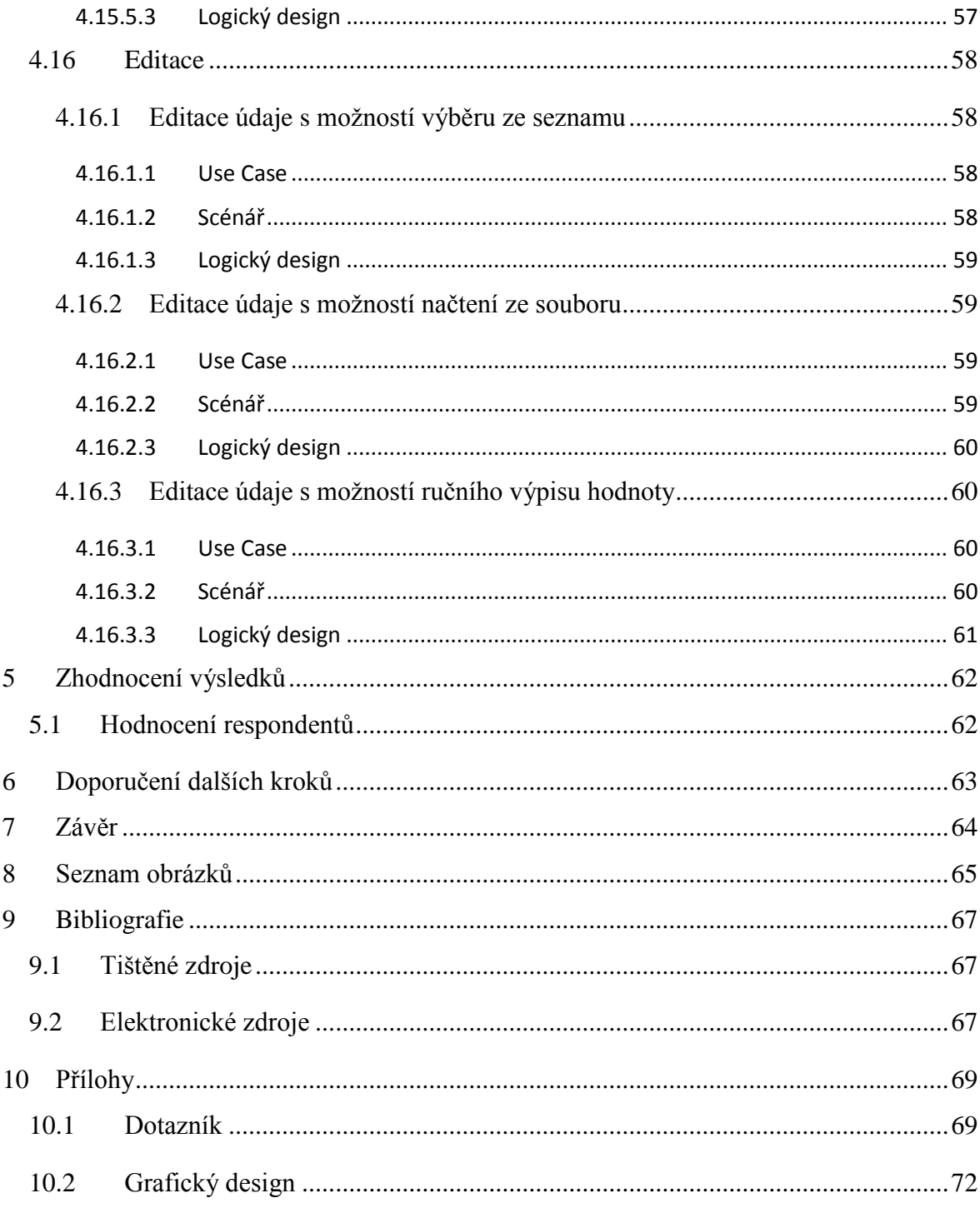

### <span id="page-11-0"></span>**1 Úvod**

Aktivní cyklista se dnes neobejde bez cyklocomputeru. Pomáhá mu k posuzování svých možností a přispívá ke zdravému pohybu. Ke komplexnímu vyhodnocení tréninku mu však nestačí pouze data zobrazovaná na malém displeji. Programy pro analýzu dat z cyklocomputerů jsou navrženy tak, aby poskytovaly uživatelům široký pohled na zaznamenané hodnoty. Vzhledem ke skutečnosti, že se cyklistika poslední dobou velmi rozmáhá, je řešení této problematiky důležité.

Současné analytické nástroje jsou řešeny převážně pro osobní počítače a neumožňují tak přístup k záznamům v takové míře, jako například aplikace v mobilních telefonech či tabletech. Přestože disponují nejrůznějšími funkcemi, obsahují řadu chyb a nedostatků, kterých si uživatelé všímají. Ovládání, design, funkce a hlavně kompatibilita se zařízeními se liší podle společností, které je poskytují. Nedávají tak uživateli možnost vybrat si z aplikací na trhu, kterých není příliš, čímž je majitel zařízení omezený na jeden konkrétní software.

Nejrozšířenějším operačním systémem na přenosných zařízeních, ať už se jedná o chytré telefony nebo tablety, je systém Android, a proto si právě tuto platformu autor zvolil jako cílovou pro svůj návrh. Když se přestaly vyrábět klasické telefony, byly to právě chytré telefony na Android OS, které na trhu převzaly vedení.

Autor si vybral toto téma na základě zájmu o cyklistiku, potažmo problematiku analytických nástrojů pro vyhodnocování aktivit. Samotná tvorba logiky a funkčnosti aplikace, bude založena na vlastních představách a představách profesionálních cyklistů a uživatelů současných aplikací. Grafická podoba pak bude vycházet převážně z vlastních idejí v souladu se zásadami tvorby grafických uživatelských rozhraní pro zařízení s operačním systémem Android.

### <span id="page-12-0"></span>**2 Cíl práce a metodika**

### <span id="page-12-1"></span>**2.1 Cíl práce**

Cílem této práce je navrhnout specifikaci uživatelského rozhraní (UI specification) aplikace pro analýzu dat cyklocomputeru fungující pod zařízeními s operačním systémem Android. Specifikace se zaměřuje na skupinu osob zainteresovaných na jimi dosažených hodnotách v distančních sportech. Pro zjištění jejich potřeb bude vybraným uživatelům současných aplikací a vrcholovým sportovcům předložen dotazník s požadavky na aplikaci.

### <span id="page-12-2"></span>**2.2 Metodika**

Teoretická část popisuje a charakterizuje pojmy týkající se samotných programů pro analýzu dat z cyklocomputeru, na základě studia odborné literatury a současných aplikací. V úvodu je vysvětlena funkce cyklocomputerů v rukou cyklisty a základní metody získávání dat pro analýzu. Následně jsou zmíněna současná řešení na trhu a způsoby jejich prezentace dat uživateli. Poté se práce věnuje operačnímu systému Android, chytrým telefonům a tabletům, jako prostředkům, pro které bude specifikace určena. Nakonec je uvedeno stručné vysvětlení pojmů UI specifikace a paper prototyping především ve spojení se systémem Android.

V korelaci se získanými údaji bude vytvořen návrh aplikace pro analýzu dat z cyklocomputeru pro zařízení pracující na operačním systému Android. Specifikace se bude skládat z případů užití, scénáře a dále logického a grafického designu. Po dokončení UI specifikace se vybraným respondentům představí návrh prostřednictvím papírového prototypu. Případné připomínky se zpětně vloží do návrhu.

Bakalářská práce je napsána v programu Microsoft Office Word 2013. Grafické prvky byly vytvořeny v programu Adobe Photoshop CS6 a webovém diagramovém softwaru Draw.io.

### <span id="page-13-0"></span>**3 Teoretická východiska**

#### <span id="page-13-1"></span>**3.1 Cyklocomputer**

Cyklokomputer, jinak také cyklistický počítač, je pro cyklistu důležitou součástí výbavy, ať už se jedná o zdraví nebo zhodnocení tréninku. Je zařízením, které prezentuje aktuální dosažené hodnoty a uchovává je k budoucímu využití. K získávání těchto dat využívá magnetický senzor umístěný většinou na přední vidlici bicyklu a magnet připevněný ve výpletu předního kola. Díky impulzům získaným ze snímače dokáže logika computeru zobrazit aktuální a průměrnou rychlost nebo ujetou vzdálenost. Dnes se vrcholoví sportovci neobejdou bez sofistikovanějších zařízení, které snímají řadu dalších hodnot, jako je srdeční tep, kadence šlapání, nadmořská výška, výkon nebo teplota. (1) (2)

Alternativou ke klasickým cyklocomputerům jsou zařízení založená na technologii GPS. V této kategorii dominuje společnost Garmin. Data o pohybu a nadmořské výšce jsou zde, pokud není systém zkombinován s klasickým měřením, získávána pouze prostřednictvím GPS čipu. Výhodou takových zařízení je jejich všestrannost, kdy mohou být použita nejen v cyklistice, ale i v jiných sportech. Lze je také využít k navigaci či záznamu trasy pomocí geografických souřadnic. Získané údaje je možné dále analyzovat stejným způsobem jako u klasických cyklocomputerů. (1)

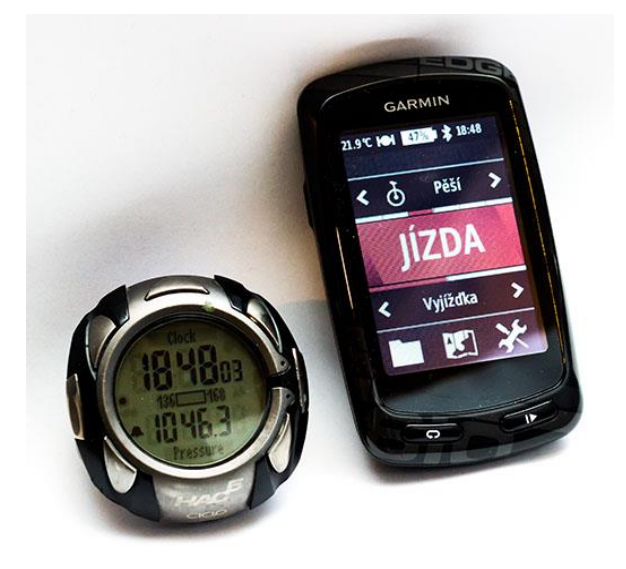

**Obrázek 1 - cyklocomputer s možností analýzy dat a cyklistická GPS navigace**

Na základě získaných dat lze následně věrně složit údaje mnohem komplexnější, jako například celkové převýšení nebo spálené kalorie. Takové množství dat se na malém, často menším než 5 centimetrovém, displeji obtížně zobrazuje. Proto existují podpůrné programy pro počítače, které dokáží data přehledně interpretovat. V současné době se tomuto problému věnují především 4 celosvětově známí výrobci cyklocomputerů Garmin, Polar, Suunto a Ciclosport, kteří dodávají k nejvyšším řadám svých zařízení tyto programy nebo poskytují přístup ke svým webovým aplikacím. Kompatibilita mezi aplikací a daty ze zařízení je však pouze v rámci jedné firmy. Není tedy jednoduše možné nechat si například zanalyzovat výstupní data z cyklocomputeru Ciclosport ve webové aplikaci společnosti Garmin. (1)

#### <span id="page-14-0"></span>**3.2 Program pro analýzu dat z cyklocomputeru**

Analýza dat z cyklocomputeru spočívá v dopočítání údajů o uskutečněné aktivitě na základě dat zaznamenávaných během trasy. Jak představuje společnost Garmin, takovou funkci může zastávat nejen aplikace běžící na osobním počítači, ale i webová aplikace. Dnes je proces přenosu dat řešen téměř výhradně mezi cyklocomputerem a osobním počítačem. Některá profesionální zařízení však umožňují odesílání dat skrze bezdrátově připojený telefon mobilní telekomunikační sítí. V případě standardního získávání dat jsou informace staženy do paměti počítače nebo dále na vzdálený server, kde jsou dle potřeby dále zpracovávány. Uživatel má poté k dispozici data mnohem přehledněji zobrazena na velkém displeji, kde je může dále podrobovat dalším zkoumáním. (1)

#### <span id="page-14-1"></span>**3.2.1 Současné řešení**

Kvůli široké škále platforem operačních systémů v počítačích některé firmy odstoupily od programů instalovaných přímo do počítače k webovým aplikacím, díky kterým nemusí přechody mezi operačními systémy řešit. Respektive distribuci verzí pro různé operační systémy. Jejich výhodou je také možnost sdílení a přístup téměř z jakéhokoliv zařízení podporujícího webové prohlížeče. Je však závislé na internetovém připojení, a to může být zvláště na soustředěních či dovolených výrazný problém.

### <span id="page-15-0"></span>**3.2.2 Design a funkce**

Vzhled a logické uspořádání se liší dle výrobců.

### <span id="page-15-1"></span>**3.2.2.1 Ciclosport software**

Program Ciclo Tour, Ciclo Trainer a HACtronic jsou postaveny na poněkud zastaralém designu, podobném MS Office 2000 nebo programu malování ve Windows. Ovládací prvky v horní liště obsahují ikony bez jakýchkoliv popisků, což uživatele nutí k pokusným klikáním na různá tlačítka. Aplikace především zobrazuje graf výškového profilu, do kterého lze vnést další parametry. Zaznamenává také souhrnné statistiky ze zaznamenaných aktivit. Nevýhodou je, že nelze ručně vložit trasu. Nahrávání dat je tak možné pouze ze souboru. (3)

### <span id="page-15-2"></span>**3.2.2.2 Garmin**

Garmin Connect je obsáhlým webovým nástrojem pro zobrazení cest jak v datech, tak na mapovém podkladu, kterým uživatel snadno získá přehled o svých aktivitách. Přesun dat ze zařízení je zde řešen pomocí USB kabelu a osobního počítače, ze kterého putují data dále přes program Garmin Express do samotné webové aplikace. Inovativněji lze data odeslat přímo při tréninku přes bezdrátově připojený telefon.

Základní stránka funguje jako vstupní brána k dalším funkcím webu. Umožňuje vytvoření vlastní trasy, zobrazení kalendáře s aktivitami uskutečněnými, přehled dosažených rekordů, stanovené cíle a další. Nejvíce uživatele zajímá stránka se zobrazením parametrů aktivity, na které nalezne grafy, hodnoty a mapu s vyznačenou trasou. (3) (4)

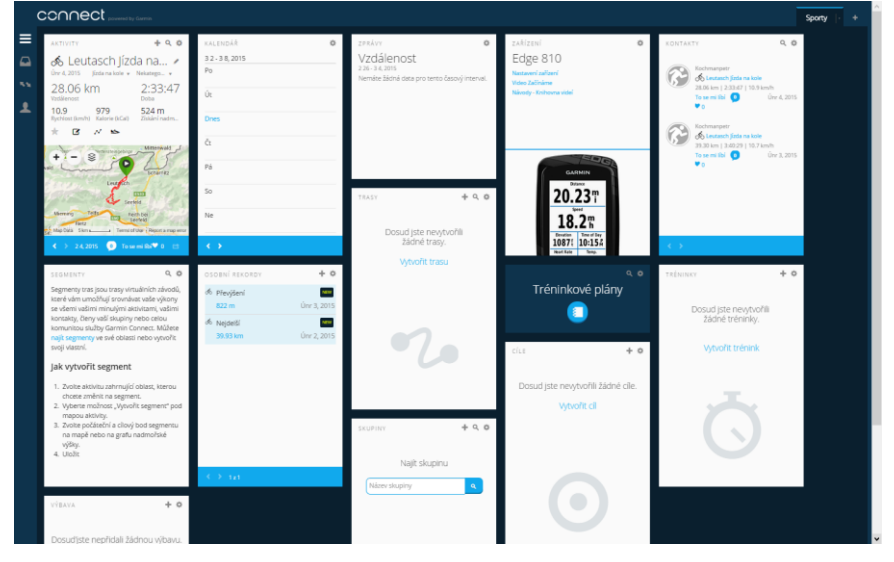

**Obrázek 2 - prostředí Garmin Connect**

#### <span id="page-16-0"></span>**3.2.2.3 Suunto**

Zařízení Sunnto jsou plně kompatibilní s webovou aplikací Movescount, která získává data ze zařízení obdobně jako Garmin, prostřednictvím aplikace Moveslink v osobním počítači. Movescount nabízí širokou škálu grafů a hodnot, z nichž některé jsou dosti nepřehledné. Trasy rovněž jako Garmin zobrazuje na mapovém podkladu. (4)

### <span id="page-16-1"></span>**3.3 Android**

Společnost Android (Android Inc.) byla založena v USA v roce 2003. Následně Android, 22 měsíců od založení, koupila společnost Google. (5)

Operační systém, který je pod těmito značkami vyvíjen, je postaven na Linuxovém jádře. Prvně spatřila světlo světa verze Android beta v listopadu 2007. V současnosti se v mobilních telefonech objevuje už patnáctá verze tohoto operačního systému, který je nejpoužívanějším operačním systémem vyskytujícím se na chytrých mobilních telefonech. Aplikace určené pro Android se píší v jazyce Java za použití volně dostupného vývojového prostředí Android SDK. Za zmínku stojí, že dle posledních statistik bylo pro tento systém vytvořeno přes 1,5 milionu aplikací uložených na webovém serveru Google Play. (5) (6)

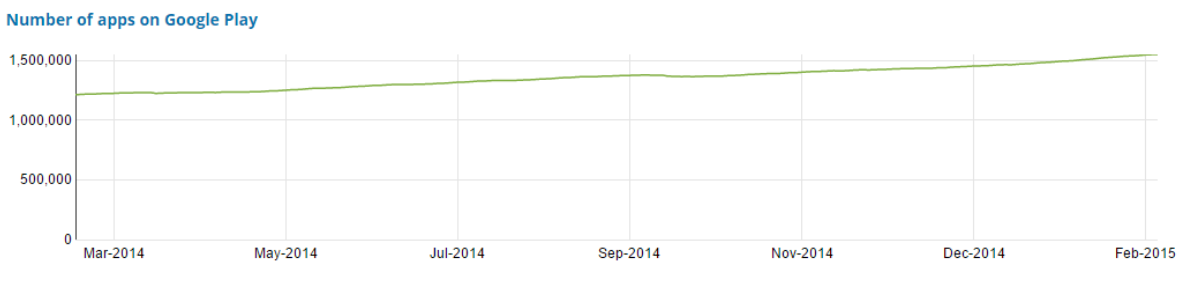

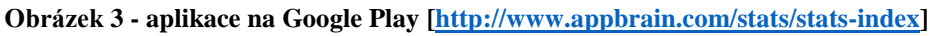

Díky svému širokému využití se instaluje do tabletů, malých notebooků, chytrých hodinek, dokonce i palubních počítačů v osobních automobilech. (7)

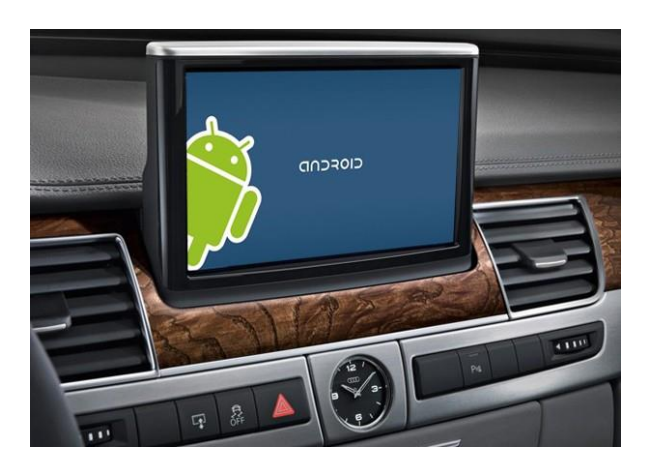

**Obrázek 4 - OS Android v automobilech [\[http://jablickar.cz/google-se-spojil-s-gm-audi-hyundai-a](http://jablickar.cz/google-se-spojil-s-gm-audi-hyundai-a-hondou-chce-s-androidem-proniknout-do-automobilu/)[hondou-chce-s-androidem-proniknout-do-automobilu/\]](http://jablickar.cz/google-se-spojil-s-gm-audi-hyundai-a-hondou-chce-s-androidem-proniknout-do-automobilu/)**

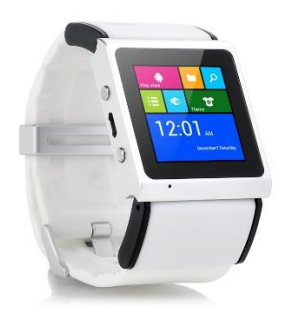

**Obrázek 5 - OS Android v hodinkách [\[http://pixshark.com/android-watch-phone-2014.htm\]](http://pixshark.com/android-watch-phone-2014.htm)**

#### <span id="page-17-0"></span>**3.4 Chytré telefony**

Chytrý mobilní telefon (smartphone) je, stejně jako klasický mobilní telefon, určen především pro uskutečňování telefonních hovorů a posílání SMS správ. Najdeme v něm však zcela jiné prostředí a možnosti. Díky výkonům mnohonásobně převyšujícím výkony klasických telefonů na něm lze provozovat řadu dalších aktivit, které bylo do výskytu prvních chytrých telefonů možné dělat pouze na osobních počítacích. Prohlížení elektronické pošty, shlížení videí, surfování po internetu či připojení k sociálním sítím se tak stalo mnohem pohodlnějším. (8)

Nejvíce chytrých telefonů používá operační systém Android, který do svých zařízení instalují téměř všichni výrobci. Výjimkou je operační systém iOS od společnosti Apple, která systém vyvinula výhradně pro svůj telefon iPhone. Na trh se také začíná prosazovat systém Windows Phone těšící se oblibě zvláště skalních příznivců obdobného operačního systému pro osobní počítače. (9)

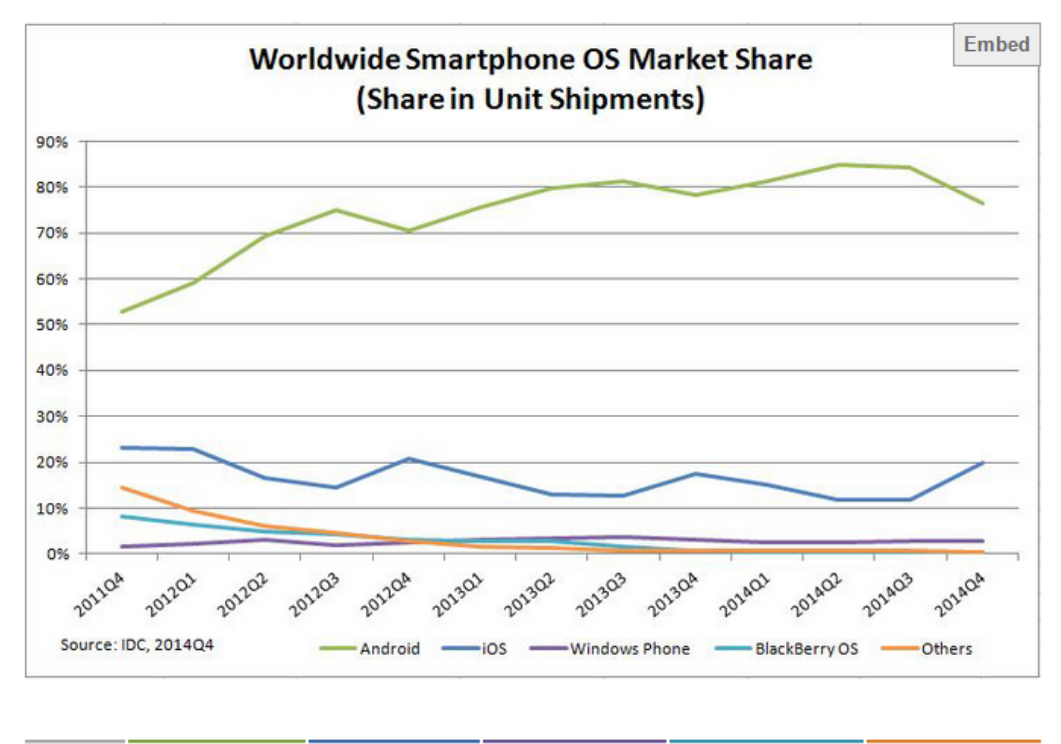

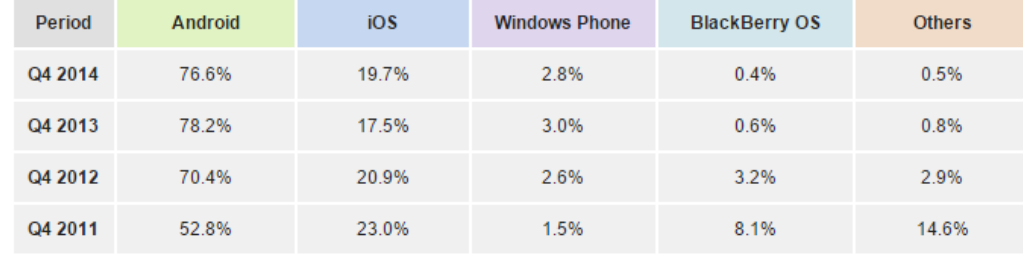

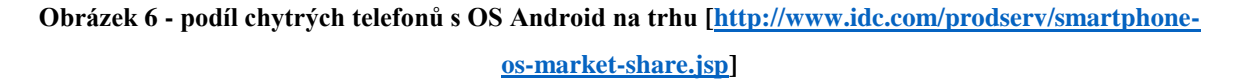

#### <span id="page-18-0"></span>**3.5 Princip tvorby UI**

User interface, tedy česky uživatelské rozhraní, je kolekce způsobů používání určité věci. Vytváří se proto, aby bez ohledu na kód programu, jde-li o softwarovou aplikaci, byla pro cílového uživatele také použitelná. (10)

Správné UI lze tvořit za dodržení několika zásad. První z nich je zaměření pozornosti na cílové uživatele a jejich potřeby před zaměřením na technologie. Je třeba se soustředit na skutečnost, pro koho bude konečný software určen. Nejen kdo bude konečným uživatelem, ale i kdo bude konečným zákazníkem. Další otázkou je, na co bude konečný software používán a jaké problémy bude řešit. S čímž souvisí otázka, jaké problémy trápí uživatele v současnosti. Aby se předešlo nezájmu o aplikaci z důvodů složitosti, je třeba si uvědomit,

jakými dovednostmi cíloví uživatelé disponují a zda se jsou ochotni v případě potřeby učit novým. Poté jak přijímají údaje, s kterými software pracuje. A nakonec jak aplikace uživatele změní. K tomu, aby vývojář pochopil myšlení a chápání konečných uživatelů, je samozřejmě zapotřebí hluboká spolupráce.

Druhou zásadou je seřazení očekávaných funkcí do uživatelsky přívětivého koncepčního modelu, než bude uvažováno o samotném designu. Lze tak předejít komplikovaným úpravám grafického designu.

Třetí zásadou je uvědomění si úhlu pohledu uživatele na aplikaci. Uživatel vidí program jinak než programátor, zajímají jej jiné informace a na to musí brát vývojář zřetel. Uživatel nepotřebuje vědět, jak software funguje, ale naopak očekává pouze výstupy, ke kterým byl určen.

Čtvrtou zásadou je vytvoření takového logického systému, aby prvky, které uživatel nejvíce používá, měl vždy po ruce a naopak, aby takové, které případně nikdy nevyužije, nepřekážely na pracovní ploše. Je tedy třeba vzít v úvahu, jaké prvky uživatel nejvíce využívá a zároveň které prvky využívá nejvíce uživatelů a navrhnout k jednotlivým položkám priority.

Pátou zásadou je neodpoutávat pozornost uživatele od jeho cíle. Tedy nezaměstnávat jej dalšími problémy a nechat soustředit na svůj problém.

Šestou zásadou je usnadnit učení. Čím více je toho potřeba se naučit, tím později začne být uživatel produktivní. Uživatelská rozhraní by měla podporovat rozvoj využití návyků. Usnadní jim tak učení a zefektivní práci.

Sedmou zásadou je poskytovat uživateli informace, ne pouze holá data a zobrazovat je tak, aby měl uživatel k dispozici to, co potřebuje.

Osmou zásadou je vytvořit systém, který s uživatelem oboustranně komunikuje, aby neměl pocit, že systém nepracuje. Tedy v těch případech, kdy je systém zaneprázdněn činností, oznámil skutečnost uživateli a umožnil pokračování v jiných činnostech.

Poslední zásadou je ověření funkčnosti řešení na uživateli. Ačkoliv to lidé okolo vývoje aplikací neradi slyší, časté testování je klíčem k lepšímu výsledku. Ověření současné funkčnosti přináší možnost zanesení objevených problémů zpětně do návrhu, ještě před zahájením samotného programování. (11)

#### <span id="page-20-0"></span>**3.5.1 UI pro Android**

Při tvorbě UI pro zařízení s operačním systémem Android je třeba brát v úvahu několik důležitých faktů. Například ten, že naprostá většina takových zařízení se ovládá skrze dotykovou obrazovku a minimální množství tlačítek. Zařízení, pokud hovoříme o telefonech, jsou na rozdíl od osobních počítačů výrazně menší. Ovládací prvky proto musí být navrženy tak, aby je bylo možné aktivovat prstem lidské ruky.

Prostor na obrazovce také není neomezený, a je proto třeba si uvědomit, které informace uživateli sdělit. Dotykové ovládání zde však přináší další problém. U osobních počítačů jsme zvyklí, že když nevíme, co daný prvek znamená, pozastavením myši nad ním, nám většina programů tuto informaci sdělí. Nutností tak je navrhovat ovládací prvky srozumitelné. Zařízení pracují s aplikacemi pokrývajícími celou obrazovku, a tak uživatel nemá možnost doplňující se činnosti se dvěma aplikacemi zároveň. (12)

#### <span id="page-20-1"></span>**3.6 Paper prototyping**

Paper prototyping je levným a snadným nástrojem pro tvorbu specifikace aplikací. Spočívá ve vytvoření základního návrhu za pomoci papíru. Tato metoda vyžaduje přítomnost potenciálního uživatele, který návrh používá jako skutečnou aplikaci a v případě potřeby má možnost okamžité úpravy. (13)

Výhodou této metody je především cena a schopnost usměrnění představivosti uživatele konkrétním směrem. Je také jedním z mála nástrojů, které zapojují koncového uživatele do tvorby návrhu aplikace. (13)

> *"Je mnohem levnější upravit produkt ve fázi raného vývoje, než jej upravovat později. Běžným odhadem je, že je stokrát levnější udělat změnu před napsáním první řádky kódu, než počkat na dokončení projektu." (14)*

### <span id="page-21-0"></span>**4 Technické řešení**

### <span id="page-21-1"></span>**4.1 Motivace**

K vytvoření aplikace mě motivovalo vyřešení problémů, které současné aplikace neřeší a splnění tak požadavků profesionálních i amatérských cyklistů na tyto programy. V neposlední řadě pak také usnadnit a zpříjemnit uživateli prohlížení svých výkonů.

### <span id="page-21-2"></span>**4.2 Cíl**

Cílem zde je vytvoření prostředí aplikace pro analýzu dat získaných z cyklocomputeru nebo jiných zařízení s podobným datovým výstupem. Aplikace je určena pro chytré telefony, případně tablety fungující na operačním systému Android.

K dosažení tohoto cíle je dále zapotřebí:

- Posouzení a zpracování informace poskytnuté potenciálními uživateli konečné aplikace.
- Vytvoření diagramu popisujícího strukturu aplikace.
- Navržení logického uspořádání prvků na obrazovkách.
- Vytvoření modelu aplikace pro představení respondentům.
- Nakreslení vzorků konečné grafické podoby aplikace.

### <span id="page-21-3"></span>**4.3 Podklady pro specifikaci**

Hlavním podkladem pro tvorbu specifikace se mi stal výstup z dotazníku, o jehož vyplnění jsem požádal zkušené uživatele současných aplikací i profesionální závodníky, kteří dokáží plně využít jejich potenciál.

Vybraní respondenti:

- Respondent č. 1:
	- o Největší úspěchy:
		- 2. místo v závodě Berounská 24 MTB v kategorii čtveřic.
		- 3. místo v závodě Berounská 24 MTB v kategorii dvojic.
		- Umístění v první desítce v MTBO Lost in Prague.
		- Umístění v první desítce v MTBO VIPrahlý BAJKonur.
	- o Nedostatky současných aplikací:
		- *"Pro zobrazení užitečných dat je zapotřebí dvou aplikací."*
- *"Data nelze z aplikací exportovat tak, aby si je někdo jiný mohl otevřít ve své aplikaci."*
- *"Aplikace Ciclo Tour a Hac Tronic mají grafiku z minulého století."*
- o Požadavky na novou aplikaci:
	- *"Možnost porovnávání uživatelů."*
	- *"Možnost kategorizace aktivit."*
	- *"Jednoduchost a přehlednost."*
	- *"Jednoduchá a přehledná - na základním panelu jen "základní" info a po rozkliknutí další rozpad - pro větší milovníky čísel."*
- Respondent č. 2:
	- o Největší úspěchy:
		- 3. místo ve čtyřiadvaceti hodinovém závodě ve Švýcarsku, český rekord.
		- 1. místo v etapovém závodě dvojic Alpentour Adventage v Rakousku.
	- o Nedostatky současných aplikací:
		- *"Jsou nepřehledné."*
		- *"Je tam spousta funkcí, které nepotřebuji a nelze je skrýt."*
		- *"Data ze zařízení Garmin nelze bez internetu analyzovat."*
	- o Požadavky na novou aplikaci:
		- *"Zobrazení jen údajů, které mě zajímají."*
		- *"Možnost rychlého průletu trasy přes Google Earth."*
		- *"Přehlednost."*
- Respondent č. 3:
	- o Největší úspěchy:
		- Respondent nesdělil jméno, ani dosažené úspěchy.
	- o Nedostatky současných aplikací:
		- "Opravdu přehledné součty natrénovaných hodin a km dle sportů s porovnáním s jiným uživatelem aplikace."
	- o Požadavky na novou aplikaci:
		- *"Přehledné součty natrénovaných hodin a kilometrů dle sportů."*
		- *"Možnost porovnání dat s jiným uživatelem aplikace."*
- Respondent č. 4:
- o Největší úspěchy:
	- Respondent nesdělil celé jméno, ani dosažené úspěchy.
- o Nedostatky současných aplikací:
	- *"Omezené možnosti úpravy nahrané aktivity."*
	- *"Složitá orientace v aplikaci."*
- o Požadavky na novou aplikaci:
	- *"Více analytických funkcí."*
	- *"Rozšířené funkce úpravy údajů."*
- Respondent č. 5:
	- o Největší úspěchy:
		- 2. místo v závodě Berounská 24 MTB v kategorii čtveřic.
		- 3. místo v závodě Berounská 24 MTB v kategorii dvojic.
		- 1. místo v kategorii týmů v závodě Exact IT Challenge.
	- o Nedostatky současných aplikací:
		- *"Zastaralá grafika."*
		- *"Nemožnost exportu zobrazovaných dat."*
	- o Požadavky na novou aplikaci:
		- *"Barevná grafika."*
		- *"Na zobrazení celkových údajů mít k dispozici zobrazení grafu z hodnot."*

### <span id="page-23-0"></span>**4.4 Pojmy používané ve specifikaci**

#### **Uživatel**

*Uživatel, který ve specifikaci pracuje se aplikací.*

#### **Sledovaný uživatel**

*Uživatel, k němuž se vztahují data zobrazována aplikací.*

#### **Spřátelený uživatel**

*Uživatel, který přijal žádost o přátelství. Lze jej přidat do seznamu pro porovnání nebo prohlížet jeho aktivity.*

#### **Textbox**

*Textové editovatelné pole.*

### <span id="page-24-0"></span>**4.5 První spuštění**

### <span id="page-24-1"></span>**4.6 Use case**

Uživatel od systému očekává:

Možnost přihlášení do aplikace

### <span id="page-24-2"></span>**4.6.1 Scénář**

Systém po prvním spuštění aplikace zobrazuje prázdnou obrazovku s dialogovým oknem, jež obsahuje textbox pro zadání uživatelského jména, textbox pro zadání hesla a tlačítko pro potvrzení.

Systém čeká na akci uživatele.

Systém od uživatele očekává:

- Naplnění textboxu pro uživatelské jméno.
- Naplnění textboxu pro heslo.
- Kliknutí na tlačítko pro potvrzení.

Systém po kliknutí na tlačítko pro potvrzení zkontroluje vyplněné údaje.

- Když jsou správné, systém se přesune na úvodní obrazovku. (viz. 4.7)
- Když nejsou správné, systém se vrátí k prvnímu kroku.

### <span id="page-24-3"></span>**4.6.2 Logický design**

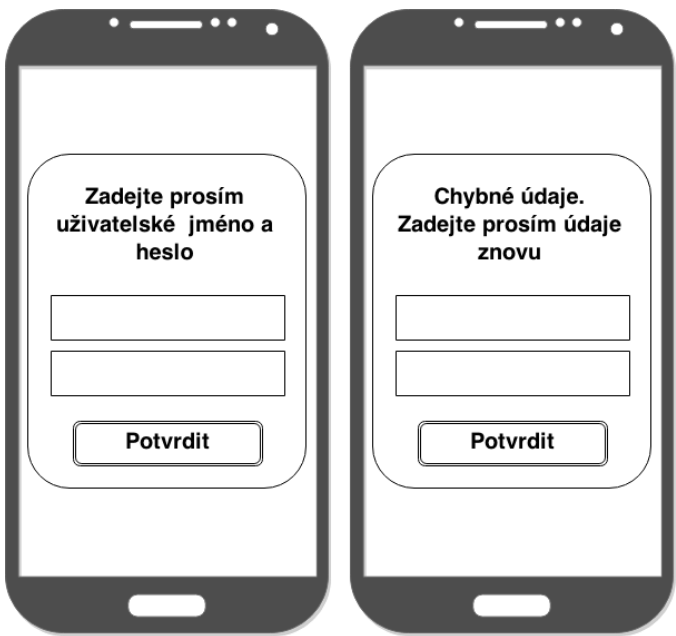

**Obrázek 7 - logický design, první spuštění**

Na prázdné obrazovce se nachází dialogové okno s textboxem pro vyplnění uživatelského jména, textboxem pro vyplnění hesla a tlačítkem pro potvrzení. Pokud uživatel zvolil chybné údaje, změní se žádost o zadání jména a hesla na informaci o chybném zadání.

### <span id="page-25-0"></span>**4.7 Úvodní obrazovka**

### <span id="page-25-1"></span>**4.7.1 Use Case**

Uživatel očekává

- Jednoduché a přehledné ovládání.
- Zobrazení pouze základních ovládacích prvků.
- Zobrazení uživatele, ke kterému se data vztahují.

### <span id="page-25-2"></span>**4.7.2 Scénář**

Systém po spuštění aplikace zobrazuje obrazovku s hlavními ovládacími prvky:

- Poslední aktivity.
- Kalendář aktivit.
- Přidat aktivitu.
- Statistiky.
- Volba uživatele.
- Nastavení.

Systém čeká na akci uživatele.

Systém od uživatele očekává jednu z možností:

- Týkající se aktivit:
	- o Kliknutí na tlačítko Poslední aktivity. (viz. 4.8, Poslední aktivity)
	- o Kliknutí na tlačítko Kalendář aktivit. (viz. 4.9, Kalendář aktivit)
	- o Kliknutí na tlačítko Přidat aktivitu. (viz. 4.12, Přidání aktivity)
- Týkající se nastavení aplikace:
	- o Kliknutí na tlačítko Volba uživatele. (viz. 4.14, Volba uživatele)
	- o Kliknutí na tlačítko Nastavení. (viz. 4.15, Nastavení)

### <span id="page-26-0"></span>**4.7.3 Logický design**

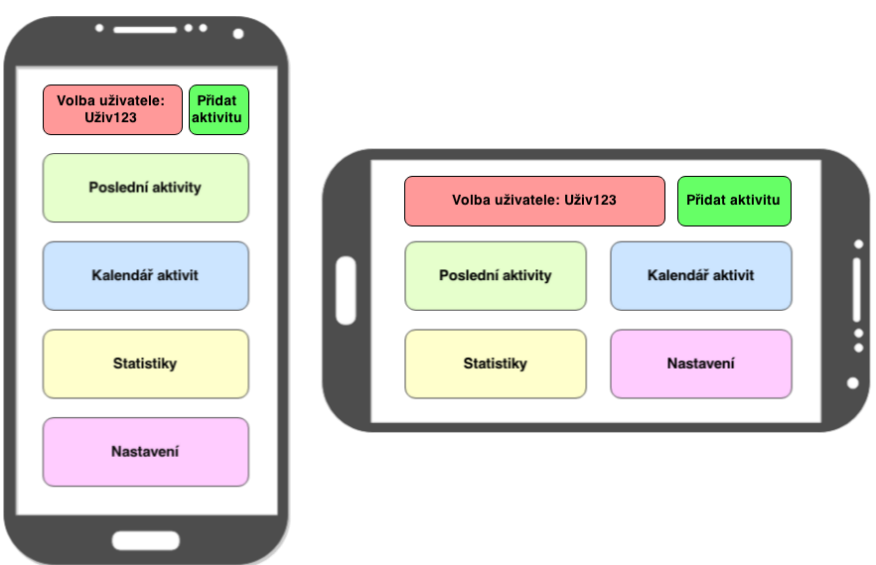

**Obrázek 8 - logický design, úvodní obrazovka**

Tlačítka přidat aktivitu a volba uživatele jsou svou povahou na obrazovce nad ostatními tlačítky. Tlačítka poslední aktivity, kalendář aktivit, statistika a nastavení jsou pod nimi rovnoměrně rozmístěna.

### <span id="page-26-1"></span>**4.8 Poslední aktivity**

#### <span id="page-26-2"></span>**4.8.1 Use Case**

Uživatel od systému očekává:

- Zobrazení seznamu posledních uskutečněných aktivit se základními informacemi.
- Možnost zobrazení informací o aktivitě.
- Možnost editace zobrazených aktivit.
- Možnost porovnání zobrazených aktivit.

### <span id="page-26-3"></span>**4.8.2 Scénář**

Systém po kliknutí na tlačítko poslední aktivity v hlavním menu zobrazí obrazovku s aktivitami uskutečněnými v blízké minulosti.

Systém čeká na akci uživatele.

Systém od uživatele očekává:

Kliknutí na položku seznamu. (viz. 4.13, Zobrazení parametrů aktivity)

 Přidržení prstu na položce seznamu. (viz. 4.8.4, Poslední aktivity - výběr dalších možností)

### <span id="page-27-0"></span>**4.8.3 Logický design**

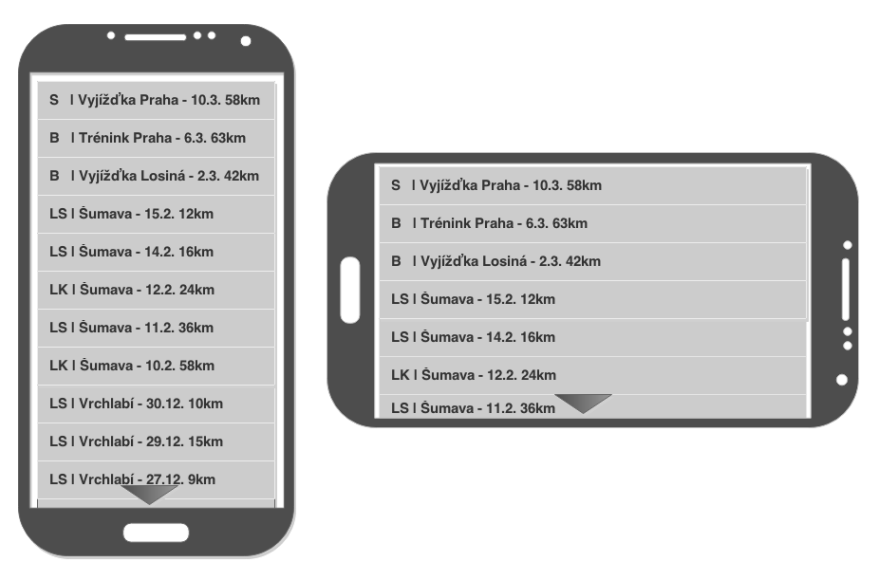

**Obrázek 9 - logický design, poslední aktivity**

Na obrazovce je zobrazen seznam s posledními aktivitami včetně nejdůležitějších údajů.

### <span id="page-27-1"></span>**4.8.4 Poslední aktivity – výběr dalších možností**

### <span id="page-27-2"></span>**4.8.4.1 Use case**

Uživatel od systému očekává:

Zobrazení možných prací s aktivitou

### <span id="page-27-3"></span>**4.8.4.2 Scénář**

Systém po přidržení prstu na položce seznamu zobrazí dialogové okno s možnostmi práce s aktivitou, kterými jsou:

- Zobrazení.
- Editace.
- Porovnání.

Systém čeká na akci uživatele.

Systém od uživatele očekává:

- Kliknutí na volbu zobrazení. (viz. 4.13, Zobrazení parametrů aktivity)
- Kliknutí na volbu editace. (viz. 4.10, Editace aktivity)
- Kliknutí na volbu porovnání. (Systém přidá aktivitu do seznamu pro porovnání)
- Kliknutí na volbu smazání. (Vymaže aktivitu)
- Kliknutí mimo dialogové okno. (Zavře dialogové okno)

#### <span id="page-28-0"></span>**4.8.4.3 Logický design**

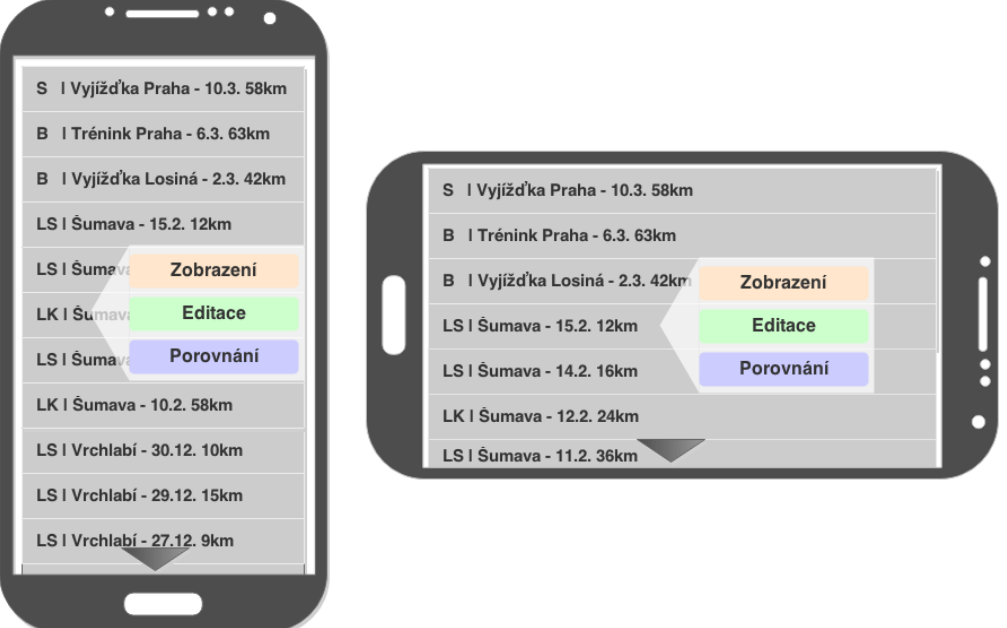

#### **Obrázek 10 - logický design, poslední aktivity - výběr dalších možností**

Na obrazovce se seznamem posledních aktivit se nachází dialogové okno, které nabízí další možností práce s aktivitou. Dialogové okno graficky ukazuje na položku seznamu, které se týká.

Možnostmi další práce s aktivitou jsou:

- Zobrazení.
- Editace.
- **•** Porovnání

### <span id="page-28-1"></span>**4.9 Kalendář aktivit**

#### <span id="page-28-2"></span>**4.9.1 Use Case**

Uživatel od systému očekává:

- Zobrazení kalendáře s indikací, zda byla určitý den uskutečněna alespoň jedna aktivita.
- Možnost listování v kalendáři.

Možnost zobrazení aktivit konaných určitý den.

### <span id="page-29-0"></span>**4.9.2 Scénář**

Systém po kliknutí na tlačítko kalendář v hlavním menu zobrazí obrazovku s kalendářem, která je rozdělena na sekci:

- Výběrovou, která zobrazuje kalendář.
- Výsledkovou, která zobrazuje aktivity konané vybraný den.

Systém čeká na akci uživatele.

Systém od uživatele očekává

- · V sekci výběrové:
	- o Volbu dne a posunutím řetězu kalendáře.
- V sekci Výsledkové:
	- o Kliknutí na položku seznamu. (viz. 4.13, Zobrazení parametrů aktivity)
	- o Přidržení prstu na položce seznamu. (viz. 4.9.4, Kalendář výběr dalších možností.

### <span id="page-29-1"></span>**4.9.3 Logický design**

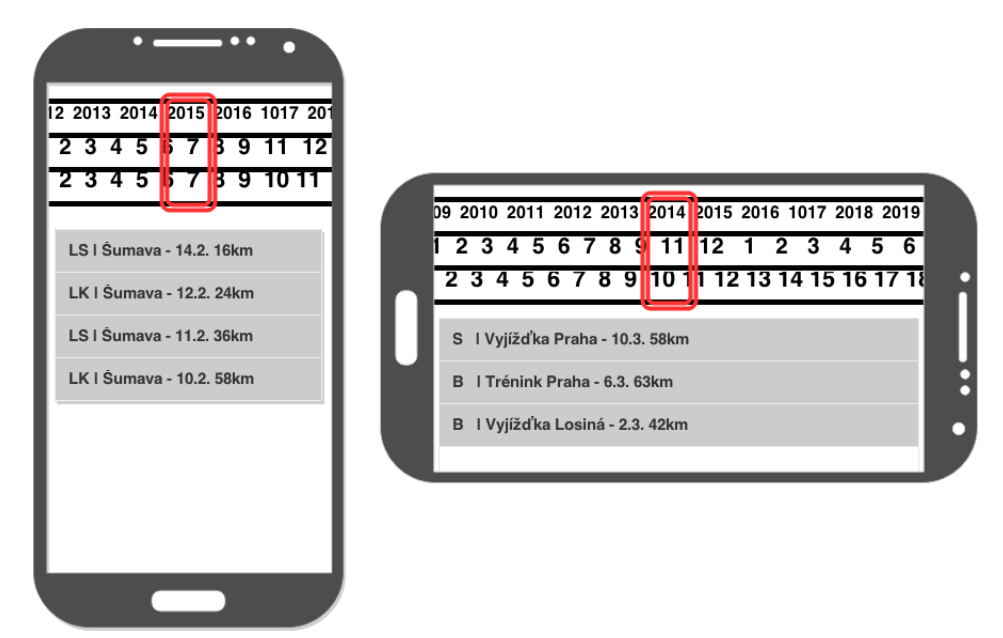

**Obrázek 11 - logický design, kalendář aktivit**

Obrazovka je logicky rozdělena do dvou sekcí. V horní části se nachází volič kalendářního dne. V části pod ním je seznam aktivit uskutečněných ve vybraný den.

### <span id="page-30-0"></span>**4.9.4 Kalendář aktivit – výběr dalších možností**

### <span id="page-30-1"></span>**4.9.4.1 Use case**

Uživatel od systému očekává:

Zobrazení možných prací s aktivitou

### <span id="page-30-2"></span>**4.9.4.2 Scénář**

Systém po přidržení prstu na položce seznamu zobrazí dialogové okno s možnostmi práce s aktivitou, kterými jsou:

- Zobrazení.
- Editace.
- Porovnání.
- Smazání

Systém čeká na akci uživatele.

Systém od uživatele očekává:

- Kliknutí na volbu zobrazení. (viz. 4.13, Zobrazení parametrů aktivity)
- Kliknutí na volbu editace. (viz. 4.10, Editace aktivity)
- Kliknutí na volbu porovnání. (Systém přidá aktivitu do seznamu pro porovnání)
- Kliknutí na volbu smazání. (Vymaže aktivitu)
- Kliknutí mimo dialogové okno. (Zavře dialogové okno)

### <span id="page-31-0"></span>**4.9.4.3 Logický design**

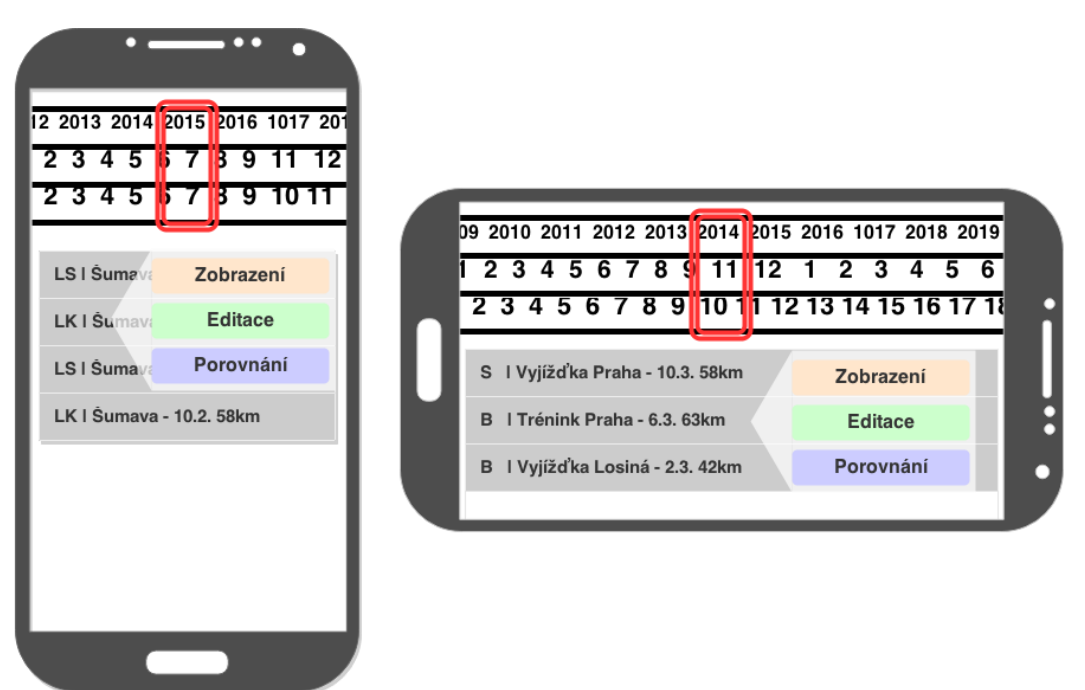

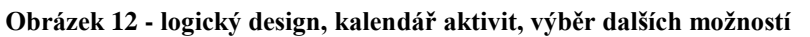

Na obrazovce s voličem kalendářního dne a seznamem aktivit uskutečněných zvolený den, se nachází dialogové okno nabízející další možnosti práce s aktivitou. Dialogové okno graficky ukazuje na položku seznamu, které se týká.

Možnostmi další práce s aktivitou jsou:

- Zobrazení.
- Editace.
- Porovnání.

### <span id="page-31-1"></span>**4.10 Editace aktivity**

#### <span id="page-31-2"></span>**4.10.1Use Case**

Uživatel od systému očekává:

- Zobrazení všech možných parametrů aktivity.
- Možnost editace určitých parametrů.
- Možnost vložení trasy prostřednictvím souboru.

### <span id="page-32-0"></span>**4.10.2Scénář**

Systém po kliknutí na tlačítko editace v dialogovém okně výběru dalších možností nebo v systémovém menu zobrazí obrazovku se:

- Sekcí s tlačítky:
	- o Zpět
	- o Uložit a zpět.
- Sekcí s výpisem parametrů:
	- o Všemi editovatelnými parametry aktivity.

Systém čeká na akci uživatele.

Systém od uživatele očekává:

- Kliknutí na parametr aktivity.
	- o Kliknutí na tlačítko Zpět. (Vrátí se na obrazovku hlavního menu bez uložení)
	- o Kliknutí na tlačítko Uložit a zpět. (Uloží aktivitu a vrátí se na obrazovku hlavního menu)

### <span id="page-32-1"></span>**4.10.3Logický design**

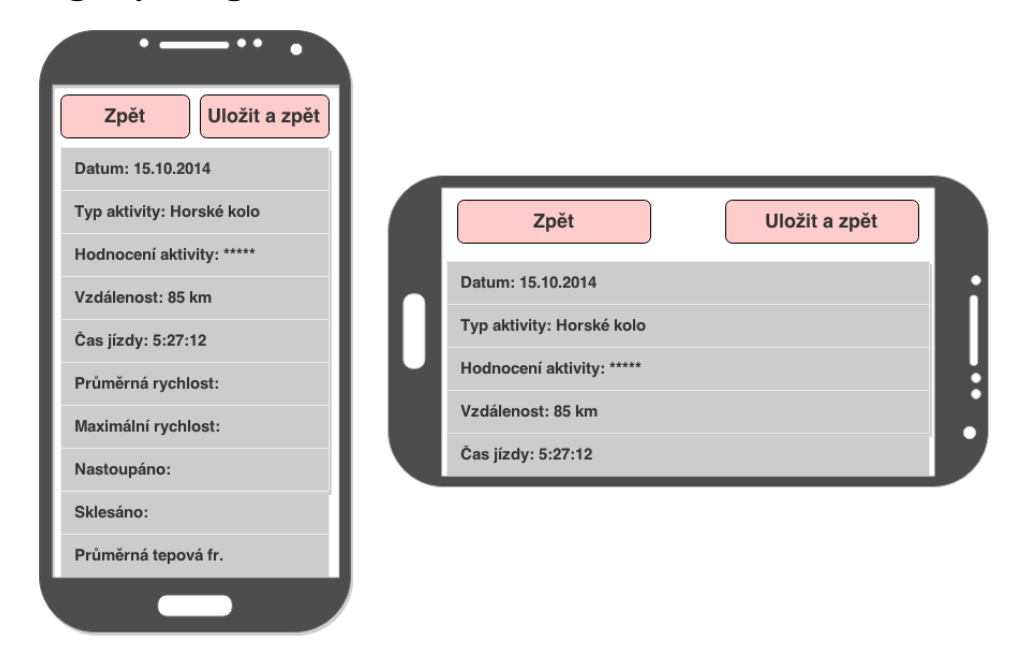

**Obrázek 13 - logický design, editace aktivity**

Obrazovka je logicky rozdělena na dvě sekce. V záhlaví jsou tlačítka pro návrat z prostoru editace. Pod nimi seznam editovatelných parametrů aktivity. Jednotlivé parametry lze editovat po kliknutí.

Tlačítka pro návrat jsou:

- Zpět. (Pro návrat na předchozí obrazovku bez provedení změn)
- Uložit a zpět. (Pro uložení změn a návrat na předchozí obrazovku)

### <span id="page-33-0"></span>**4.11 Zobrazení parametrů aktivity**

### <span id="page-33-1"></span>**4.11.1Zobrazení parametrů aktivity – základní údaje**

### <span id="page-33-2"></span>**4.11.1.1 Use Case**

Uživatel od systému očekává:

- Zobrazení parametrů aktivity.
- Možnost výběru zobrazovaných parametrů.
- Možnost volby pohledu na zobrazovaná data.
- Možnost exportu zobrazovaných dat v sekci zobrazení.

### <span id="page-33-3"></span>**4.11.1.2 Scénář**

Systém po kliknutí na tlačítko zobrazení v dialogovém okně výběru dalších možností nebo po kliknutí na položku seznamu posledních aktivit zobrazí obrazovku, jež obsahuje:

- Hlavní ovládací sekci s tlačítky pro volbu pohledu na zobrazovaná data.
- Vedlejší ovládací sekci parametrů s tlačítky pro výběr zobrazovaných parametrů.
- Vedlejší ovládací sekci porovnávaných aktivit pro výběr aktivit zahrnutých v zobrazených datech.
- Sekci zobrazení s výpisem klíčových parametrů aktivity.

Systém čeká na akci uživatele.

Systém od uživatele očekává:

- V hlavní ovládací sekci:
	- o Kliknutí na tlačítko grafy.
	- o Kliknutí na tlačítko mapa.
	- o Kliknutí na tlačítko podrobné údaje.
- Ve vedlejších ovládacích sekcích:
	- o Volbu zobrazovaných parametrů v sekci zobrazení kliknutím na příslušnou volbu.
	- o Volbu aktivit zahrnutých v zobrazovaných datech.
- V systémovém menu:
	- o Kliknutí na položku export.
	- o Kliknutí na položku editovat.

#### odrobné Graf Mapa údaje  $km$  $km/h$ bpm  $\mathbf{w}$ hm  $Graf$ Základní údaje **Mapa** Podrobné údaje Radek2<br>Šumava **Bob** Labe Aktivita: Bob Krkonoše Kuba  $1:37:29$  $1:20$ Aktivita: Bob Krkonoše K Čas:  $m/h$ **Bob** Labe Čas: 1:37:29 Vzdálenost: 42,6 km  $40,1$ bpm Vzdálenost: 42,6 km Průměrná rych: 25 km/h 25,4  $\mathbf{w}$ 72,8 Průměrná r.: 25 km/h  $\overline{\mathbf{r}}$ Maximální rych: 64 km/h Radek2 hm Maximální r.: 64 km/h Šumava

#### <span id="page-34-0"></span>**4.11.1.3 Logický design**

**Obrázek 14 - logický design, zobrazení parametrů aktivity**

Obrazovka je rozdělena na několik sekcí a kromě zobrazení animace průletu trasy tak zůstane rozdělena po celou dobu pohybu v zobrazení parametrů aktivity.

Ovládací části:

- Vždy pod horním okrajem obrazovky leží tlačítka pro pohyb v zobrazení parametrů. Slouží pro zobrazení různých pohledů na data aktivit. Pohyb umožňují tlačítka:
	- o Základní údaje. (Aktuální volba)
	- o Graf.
	- o Mapa.
	- o Podrobné údaje.
- Pod tlačítky pro pohyb v zobrazení v případě orientace na výšku nebo při levém okraji obrazovky v případě orientace na šířku se nachází tlačítka pro výběr zobrazovaných parametrů. Tlačítka k dispozici lze vybrat v nastavení systému. Těmito tlačítky zpravidla jsou:
	- o Vzdálenost.
	- o Rychlost.
	- o Srdeční tepová frekvence.
- o Výkon.
- o Výškové údaje.
- Pod tlačítky pro výběr zobrazovaných parametrů v případě orientace na výšku nebo při pravém okraji v případě orientace na výšku nalezneme tlačítka pro volbu uživatele, k němuž se data vztahují. Jedná se o uživatele, kteří jsou zařazeni v seznamu pro porovnání.

Zobrazovací část:

 Ve spodní části obrazovky v případě orientace na výšku nebo v části ohraničené spodním okrajem obrazovky a ostatními částmi v případě orientace na šířku se nalézá zobrazovací část. Jsou zde zobrazeny údaje na základě volby v ostatních částech. V tomto prostoru se nyní nachází údaje dle volby uživatele.

Všechna aktivovaná tlačítka v ovládací části se od ostatních liší výrazně tmavší barvou.

### <span id="page-35-0"></span>**4.11.2Zobrazení parametrů aktivity – graf**

### <span id="page-35-1"></span>**4.11.2.1 Use Case**

Uživatel od systému očekává:

- Zobrazení grafu.
- Možnost výběru zobrazovaných parametrů v grafu.
- Zobrazení maximální, minimální, průměrné, počáteční a konečné hodnoty zobrazovaného parametru zvolené části grafu.
- Možnost exportu grafu.

### <span id="page-35-2"></span>**4.11.2.2 Scénář**

Systém po kliknutí na tlačítko graf v hlavní ovládací sekci zobrazí v sekci zobrazení:

- Graf
- Maximální, minimální, průměrné, počáteční a konečné hodnoty zobrazovaných parametrů zvolené části grafu.
- Posuvníky pro výběr zkoumané části grafu.

Systém čeká na akci uživatele.

Systém od uživatele očekává:

V hlavní ovládaní oblasti:
- o Kliknutí na tlačítko základní údaje.
- o Kliknutí na tlačítko mapa.
- o Kliknutí na tlačítko podrobné údaje.
- Ve vedlejších ovládacích sekcích:
	- o Volbu zobrazovaných parametrů v sekci zobrazení kliknutím na příslušnou volbu.
	- o Volbu uživatelů zahrnutých v zobrazovaných datech.
- V sekci zobrazení:
	- o Zvolení zkoumané oblasti grafu posunutím posuvníku na pozici v grafu.
- V systémovém menu:
	- o Kliknutí na položku export.
	- o Kliknutí na položku editovat.

#### **4.11.2.3 Logický design**

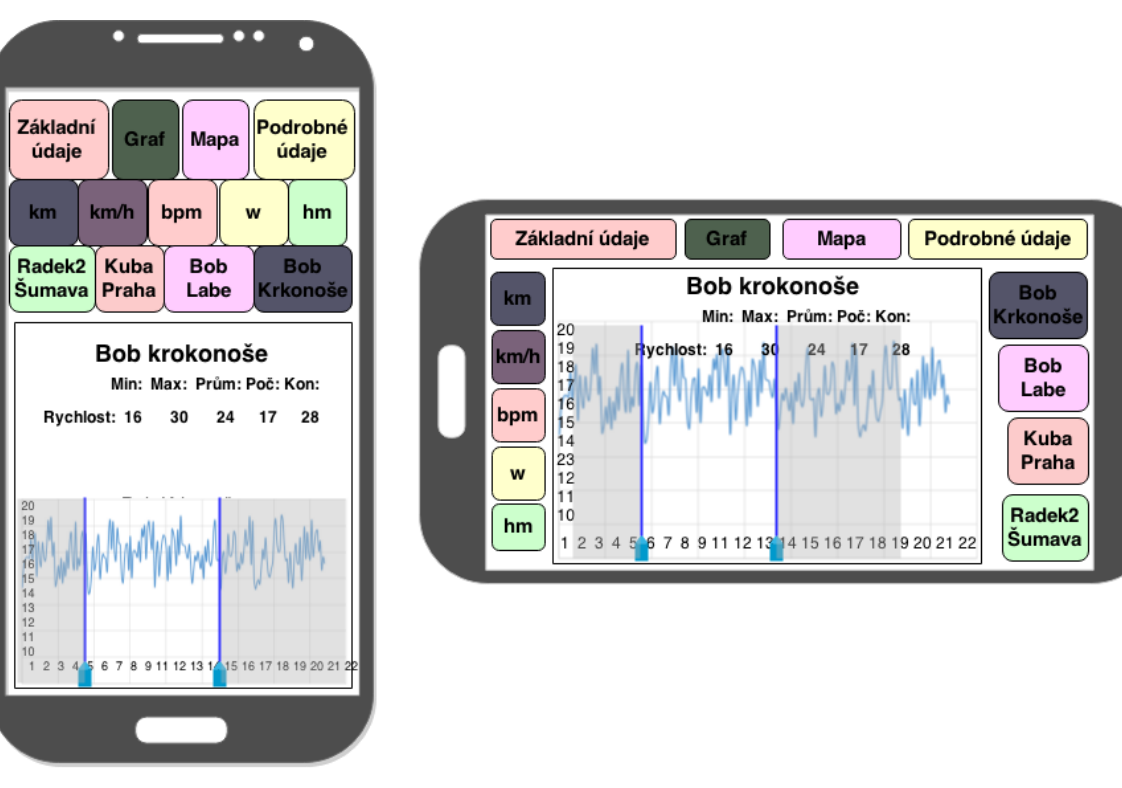

**Obrázek 15 - logický design, zobrazení parametrů aktivity - graf**

<span id="page-36-0"></span>Ovládací části zůstávají nezměněny.

V zobrazovací části se nachází graf zobrazující křivku parametrů, jež uživatel zvolil v ovládací části. Graf rozdělují dvě posouvatelné hranice, jež vymezují oblast, na základě které se počítají údaje v záhlaví grafu. Tyto údaje zobrazují dílčí hodnoty pro vybranou část grafu.

## **4.11.3Zobrazení parametrů aktivity - mapa**

## **4.11.3.1 Use Case**

Uživatel od systému očekává:

- Zobrazení mapy.
- Zobrazení trasy na mapě.
- Zobrazení grafu výškového profilu.
- Možnost přiblížení mapy.
- Možnost zobrazení bodu v grafu výškového profilu na mapě.
- Možnost exportu mapy.
- Možnost průletu trasy.

## **4.11.3.2 Scénář**

Systém po kliknutí na tlačítko mapa v hlavní ovládací sekci zobrazí v sekci zobrazení mapu s grafem výškového profilu.

Systém čeká na akci uživatele.

- V hlavní ovládací oblasti:
	- o Kliknutí na tlačítko základní údaje.
	- o Kliknutí na tlačítko graf.
	- o Kliknutí na tlačítko podrobné údaje.
- Ve vedlejších ovládacích sekcích:
	- o Volbu uživatelů zahrnutých v zobrazovaných datech.
- V sekci zobrazení<sup>·</sup>
	- o Vykreslení pozice příslušící poloze v grafu výškového profilu do mapy kliknutím do prostoru grafu.
	- o Kliknutí na tlačítko průlet trasy.
- V systémovém menu:
	- o Kliknutí na položku export.

o Kliknutí na položku editovat.

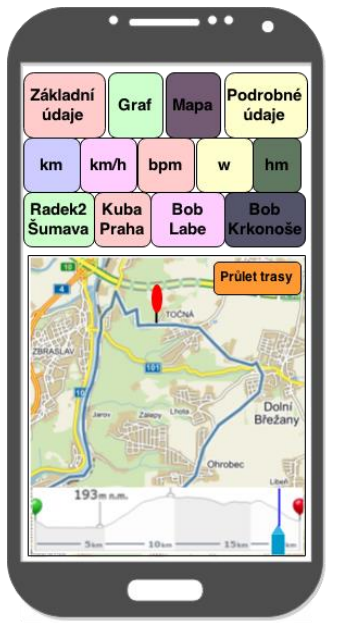

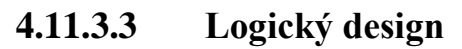

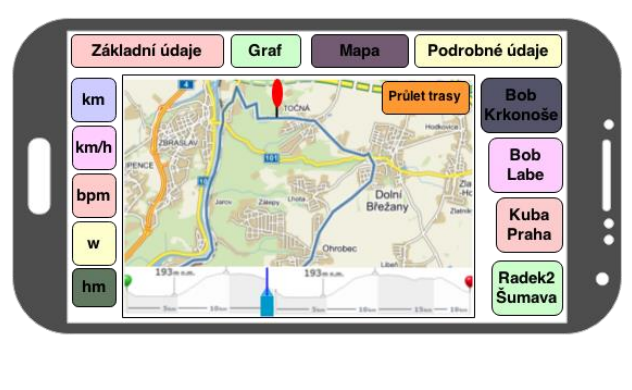

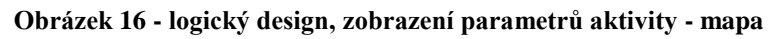

<span id="page-38-0"></span>Ovládací část zůstává nezměněna.

Zobrazovací část je rozdělena na dva díly. V horním se nalézá mapa s vyznačenou trasou a tlačítkem průlet trasy. Pod mapou se nachází graf. Uživatel může kliknout na pozici v grafu, čímž se na ní objeví značka, která se objeví také na příslušném místě v mapě.

## **4.11.3.4 Zobrazení parametrů aktivity – mapa – průlet trasy**

## **4.11.3.4.1 Use Case**

Uživatel od systému očekává:

- Spuštění animace průletu trasy.
- Možnost pozastavení animace.
- Možnost zrychlení animace.
- Možnost posunutí animace.

#### **4.11.3.4.2 Scénář**

Systém po kliknutí na tlačítko průlet trasy spustí animaci s ovládacími prvky:

- Pauza.
- Zrychlit.
- Graf výškového profilu sloužící jako ukazatel průběhu animace.

#### Systém čeká na akci uživatele.

Systém od uživatele očekává:

- Kliknutí na tlačítko pauza. (Pozastaví animaci)
- Podržení tlačítka zrychlit. (Zrychlí animaci po dobu držení tlačítka)
- Posunutí průběhu animace na libovolné místo kliknutím na místo v prostoru grafu výškového profilu.

## **4.11.3.4.3 Logický design**

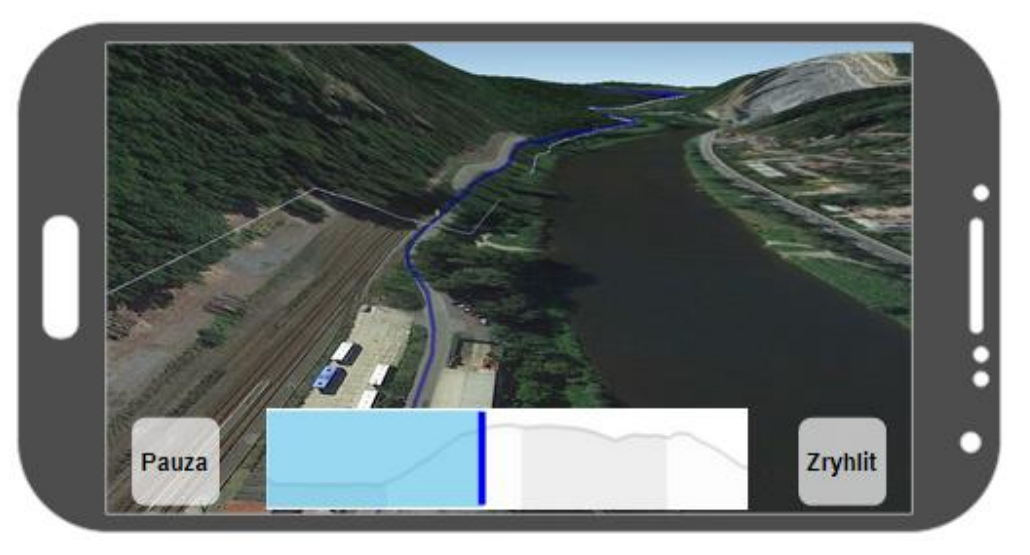

**Obrázek 17 - logický design, zobrazení parametrů aktivity - mapa - průlet trasy**

<span id="page-39-0"></span>Přes celou obrazovku běží animace průletu trasy. Ve spodní části jsou ovládací prvky animace:

- Pauza, jejíž aktivací se animace pozastaví.
- Zrychlit, jejímž přidržením se animace zrychlí po dobu držení prvku.
- Příslušný graf výškového profilu, který je současně ukazatelem průběhu animace a lze jím průběh posouvat.

## **4.11.4Zobrazení parametrů aktivity – podrobné údaje**

#### **4.11.4.1 Use Case**

Uživatel od systému očekává:

- Zobrazení seznamu všech možných parametrů aktivity.
- Možnost exportu seznamu.

#### **4.11.4.2 Scénář**

Systém po kliknutí na tlačítko podrobné údaje v hlavní ovládací sekci zobrazí v sekci zobrazení seznam všech možných parametrů.

Systém čeká na akci uživatele.

Systém od uživatele očekává:

- V hlavní ovládaní sekci:
	- o Kliknutí na tlačítko základní údaje.
	- o Kliknutí na tlačítko graf.
	- o Kliknutí na tlačítko mapa.
- Ve vedlejších ovládacích sekcích:
	- o Volbu uživatelů zahrnutých v zobrazovaných datech.
- V systémovém menu:
	- o Kliknutí na položku export.
	- o Kliknutí na položku editovat.

### **4.11.4.3 Logický design**

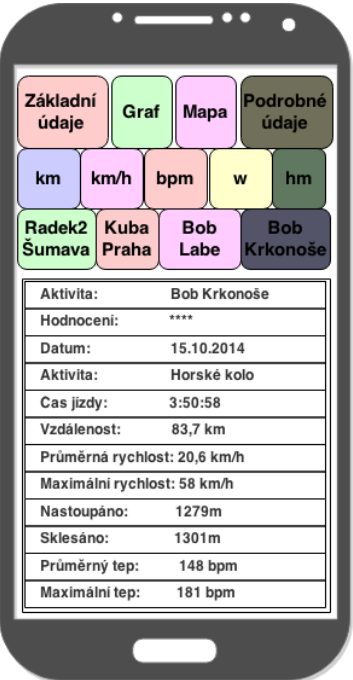

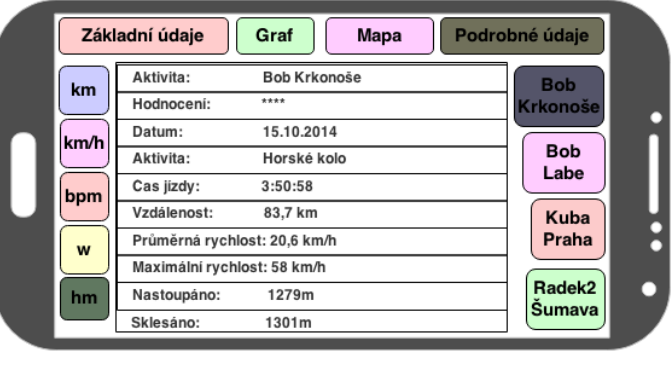

<span id="page-40-0"></span>**Obrázek 18 - logický design, zobrazení parametrů aktivity - podrobné údaje** Ovládací část zůstává nezměněna.

Zobrazovací část obsahuje seznam všech možných údajů o aktivitě bez ohledu na volbu zobrazovaných parametrů v ovládací části.

## **4.12 Přidání aktivity**

### **4.12.1Use case**

Uživatel od systému očekává:

- Zobrazení všech možných parametrů aktivity.
- Možnost editace parametrů.
- Možnost vložení trasy prostřednictvím souboru.
- Možnost importovat data ze souboru.

#### **4.12.2Scénář**

Systém po kliknutí na tlačítko Přidat aktivitu v hlavním menu zobrazí obrazovku se:

- Sekcí s tlačítky:
	- o Načíst ze souboru.
	- o Zpět
	- o Uložit a zpět.
- Sekcí s výpisem parametrů:
	- o Všemi editovatelnými parametry aktivity.

Systém čeká na akci uživatele.

- V sekci s tlačítky:
	- o Kliknutí na tlačítko načíst ze souboru. (Po zvolení souboru se vrátí na obrazovku hlavního menu)
	- o Kliknutí na tlačítko Zpět. (Vrátí se na obrazovku hlavního menu bez uložení)
	- o Kliknutí na tlačítko Uložit a zpět. (Uloží aktivitu a vrátí se na obrazovku hlavního menu)
- V sekci s výpisem:
	- o Kliknutí na parametr aktivity.

## **4.12.3Logický design**

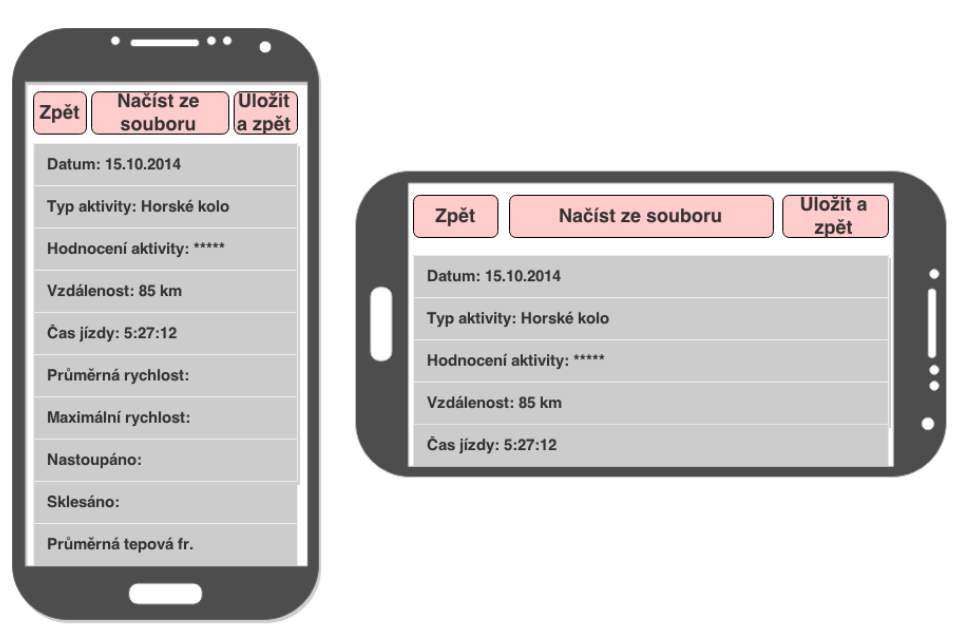

#### **Obrázek 19 - logický design, přidání aktivity**

<span id="page-42-0"></span>Obrazovka je rozdělena na dvě části. Pod horním okrajem obrazovky se nacházejí tlačítka:

- Zpět, pro návrat do hlavního menu bez uložení změn.
- Uložit a zpět, pro uložení změn a návrat do hlavního menu.
- Načíst ze souboru, pro otevření dialogového okna k výběru souboru.

Pod tlačítky se nachází seznam s editovatelnými parametry aktivity.

#### **4.13 Statistika**

#### **4.13.1Statistika – Základní údaje**

#### **4.13.1.1 Use Case**

Uživatel od systému očekává:

- Zobrazení sečtených hodnot parametrů za určité období.
- Možnost volby zkoumaného období.
- Možnost volby pohledu na zobrazovaná data.
- Možnost exportu zobrazovaných dat v sekci zobrazení.

#### **4.13.1.2 Scénář**

Systém po kliknutí na tlačítko statistika v hlavním menu zobrazí obrazovku, jež obsahuje:

- Hlavní ovládací sekci s tlačítky pro volbu pohledu na zobrazovaná data.
- Vedlejší ovládací sekci parametrů s tlačítky pro výběr zobrazovaných parametrů.
- Vedlejší ovládací sekci aktivit s tlačítky pro výběr aktivit, k nimž se hodnoty vztahují.
- Vedlejší ovládací sekci porovnávaných uživatelů pro výběr uživatelů zahrnutých v zobrazených datech.
- Sekci zobrazení s tabulkou hodnot.

Systém čeká na akci od uživatele.

Systém od uživatele očekává:

- V hlavní ovládací sekci:
	- o Kliknutí na tlačítko trendový graf.
	- o Kliknutí na tlačítko poměrový graf.
	- o Kliknutí na tlačítko podrobné údaje.
- Ve vedlejších ovládacích sekcích:
	- o Výběr zobrazovaných parametrů v sekci zobrazení kliknutím na příslušnou volbu.
	- o Výběr aktivit, k nimž se hodnoty vztahují, kliknutím na příslušnou volbu.
	- o Výběr uživatelů, k nimž se hodnoty vztahují, kliknutím na příslušnou volbu.

#### V systémovém menu:

o Kliknutí na položku export.

#### **4.13.1.3 Logický design**

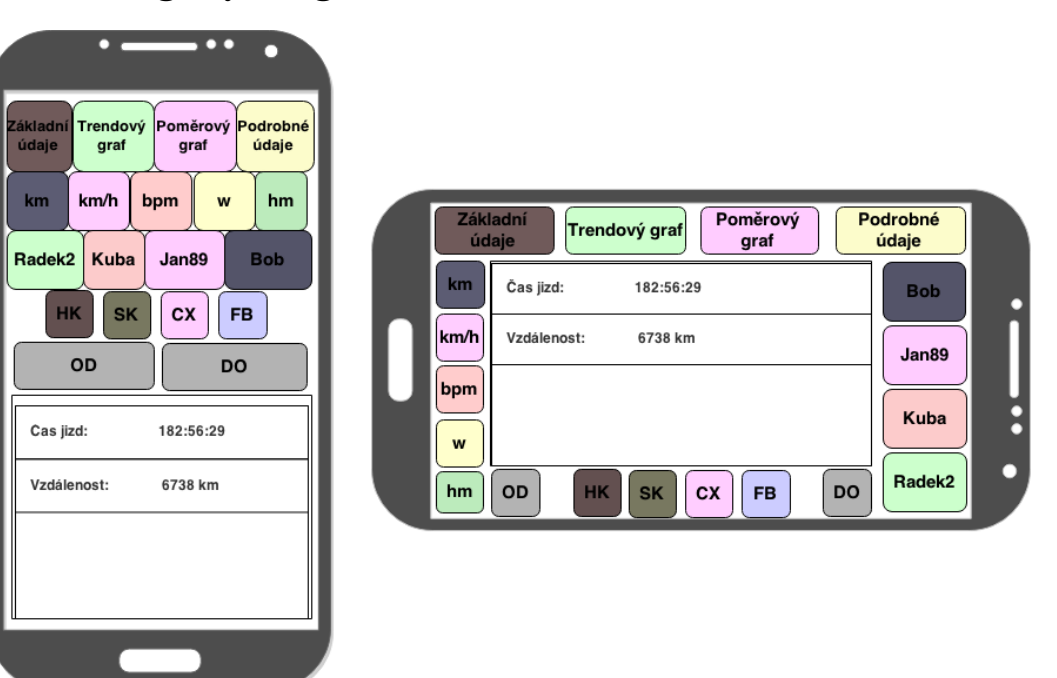

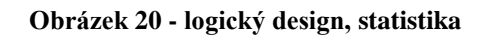

<span id="page-44-0"></span>Obrazovka je rozdělena na několik sekcí a zůstane tak rozdělena po celou dobu pohybu v zobrazení souhrnných údajů.

Ovládací části:

- Vždy pod horním okrajem obrazovky leží tlačítka pro pohyb v zobrazení parametrů. Slouží pro zobrazení různých pohledů na data aktivit. Pohyb umožňují tlačítka:
	- o Základní údaje. (Aktuální volba)
	- o Trendový graf.
	- o Poměrový graf.
	- o Podrobné údaje.
- Pod tlačítky pro pohyb v zobrazení v případě orientace na výšku nebo při levém okraji obrazovky v případě orientace na šířku se nachází tlačítka pro výběr zobrazovaných parametrů. Tlačítka k dispozici lze vybrat v nastavení systému. Těmito tlačítky zpravidla jsou:
	- o Vzdálenost.
	- o Rychlost.
	- o Srdeční tepová frekvence.
	- o Výkon.
	- o Výškové údaje.
- Pod tlačítky pro výběr zobrazovaných parametrů v případě orientace na výšku nebo při pravém okraji v případě orientace na výšku nalezneme tlačítka pro volbu uživatele, k němuž se data vztahují. Jedná se o uživatele, kteří jsou zařazení v seznamu pro porovnání.
- Pod tlačítky pro výběr uživatele v případě orientace na výšku nebo u středu spodního okraje obrazovky v případě orientace na šířku se nachází řada tlačítek pro výběr typu aktivit, kterých se zobrazovaná data týkají. Tyto typy aktivit vybírá uživatel v osobním nastavení.
- Posledními ovládacími prvky jsou tlačítka pro volbu zkoumaného období, které jsou umístěny pod tlačítky pro výběr typů aktivit v případě orientace na výšku nebo po stranách těchto tlačítek v případě orientace na šířku.

Zobrazovací část:

 Ve spodní části obrazovky v případě orientace na výšku nebo v části středu obrazovky ohraničené ovládacími částmi v případě orientace na šířku se nalézá zobrazovací část. Jsou zde zobrazeny údaje na základě volby v ostatních částech. V tomto prostoru se nyní nachází údaje dle volby uživatele.

Všechna aktivovaná tlačítka v ovládací části se od ostatních liší výrazně tmavší barvou. Skupina tlačítek pro volbu typu aktivity a zkoumaného období může být alternativně umístěna pod horní sadou tlačítek pro pohyb v zobrazení parametrů. Většina respondentů však upřednostňovala první variantu.

#### **4.13.2Statistika – graf trendový**

#### **4.13.2.1 Use Case**

Uživatel od systému očekává:

- Zobrazení trendového grafu.
- Možnost výběru zobrazovaných parametrů v grafu.
- Možnost exportu grafu.

#### **4.13.2.2 Scénář**

Systém po kliknutí na tlačítko trendový graf v hlavní ovládací sekci zobrazí v sekci zobrazení trendový graf.

Systém čeká na akci uživatele.

Systém od uživatele očekává:

- V hlavní ovládaní sekci:
	- o Kliknutí na tlačítko základní údaje.
	- o Kliknutí na tlačítko poměrový graf.
	- o Kliknutí na tlačítko podrobné údaje.
- Ve vedlejších ovládacích sekcích:
	- o Výběr zobrazovaných parametrů v sekci zobrazení kliknutím na příslušnou volbu.
	- o Výběr aktivit, k nimž se hodnoty vztahují, kliknutím na příslušnou volbu.
	- o Výběr uživatelů, k nimž se hodnoty vztahují, kliknutím na příslušnou volbu.
- V systémovém menu:
	- o Kliknutí na položku export.

#### **4.13.2.3 Logický design**

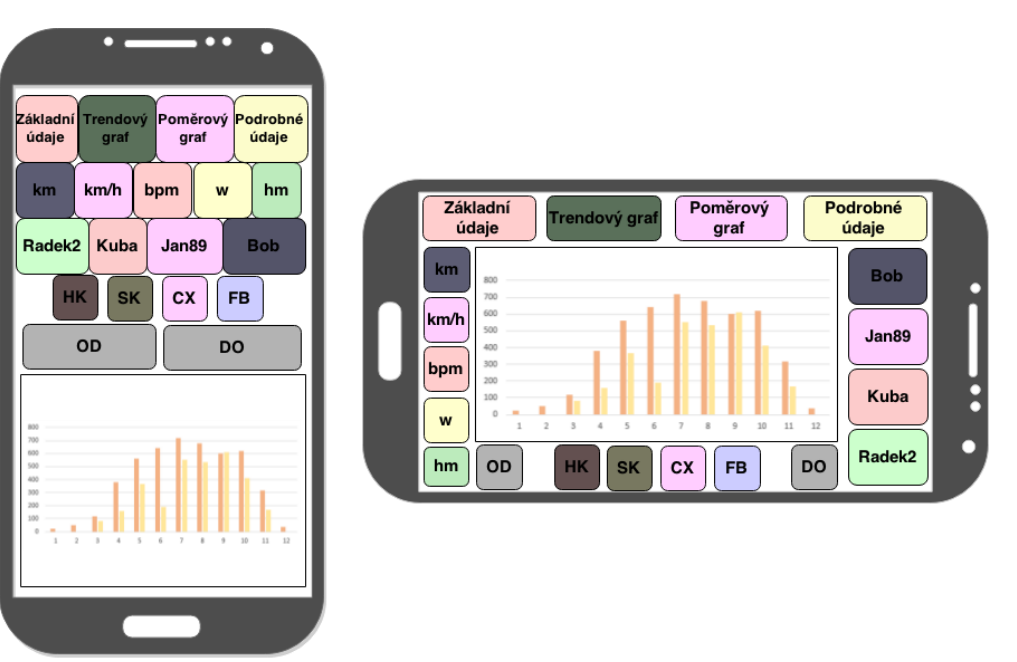

**Obrázek 21 - logický design, statistika - trendový graf**

<span id="page-46-0"></span>Ovládací část zůstává nezměněna.

V zobrazovací části se nachází graf trendový s proměnou času na ose horizontální. Graf zobrazuje uživatelem zvolený parametr, typy aktivit a uživatele.

Barvy grafu odpovídají barvám příslušných tlačítek.

## **4.13.3Statistika – graf poměrový**

#### **4.13.3.1 Use Case**

Uživatel od systému očekává:

- Zobrazení výsečového grafu.
- Možnost výběru zobrazovaných parametrů v grafu.
- Možnost exportu grafu.

#### **4.13.3.2 Scénář**

Systém po kliknutí na tlačítko poměrový graf v hlavní ovládací sekci zobrazí v sekci zobrazení výsečový graf.

Systém čeká na akci uživatele.

- V hlavní ovládací sekci:
	- o Kliknutí na tlačítko základní údaje.
	- o Kliknutí na tlačítko trendový graf.
	- o Kliknutí na tlačítko podrobné údaje.
- Ve vedlejších ovládacích sekcích:
	- o Výběr zobrazovaných parametrů v sekci zobrazení kliknutím na příslušnou volbu.
	- o Výběr aktivit, k nimž se hodnoty vztahují, kliknutím na příslušnou volbu.
	- o Výběr uživatelů, k nimž se hodnoty vztahují, kliknutím na příslušnou volbu.
- V systémovém menu:
	- o Kliknutí na položku export.

#### **4.13.3.3 Logický design**

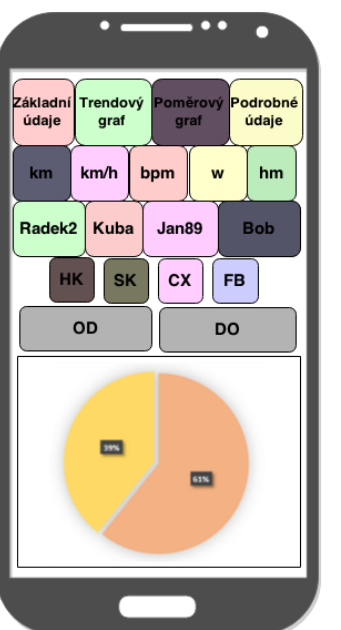

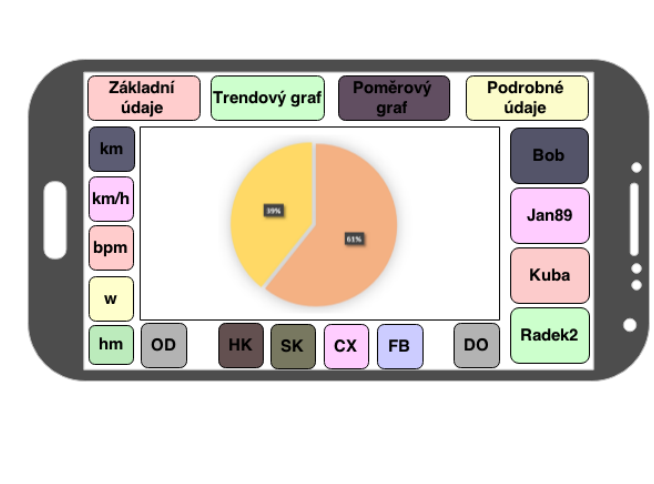

**Obrázek 22 - logický design, statistika - poměrový graf**

<span id="page-48-0"></span>Ovládací část zůstává nezměněna.

V zobrazovací části se nachází graf výsečový. Graf zobrazuje uživatelem zvolený parametr,

typy aktivit a uživatele.

Barvy grafu odpovídají barvám příslušných tlačítek.

## **4.13.4Statistika – podrobné údaje**

#### **4.13.4.1 Use Case**

Uživatel od systému očekává:

- Zobrazení seznamu všech možných parametrů.
- Možnost exportu seznamu.

#### **4.13.4.2 Scénář**

Systém po kliknutí na tlačítko podrobné údaje v hlavní ovládací sekci zobrazí v sekci zobrazení seznam všech možných parametrů.

Systém čeká na akci uživatele.

- V hlavní ovládaní sekci:
	- o Kliknutí na tlačítko základní údaje.
- o Kliknutí na tlačítko trendový graf.
- o Kliknutí na tlačítko poměrový graf.
- Ve vedlejších ovládacích sekcích:
	- o Výběr aktivit, k nimž se hodnoty vztahují, kliknutím na příslušnou volbu.
	- o Výběr uživatelů, k nimž se hodnoty vztahují, kliknutím na příslušnou volbu.
- V systémovém menu:
	- o Kliknutí na položku export.

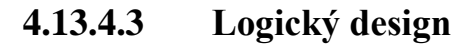

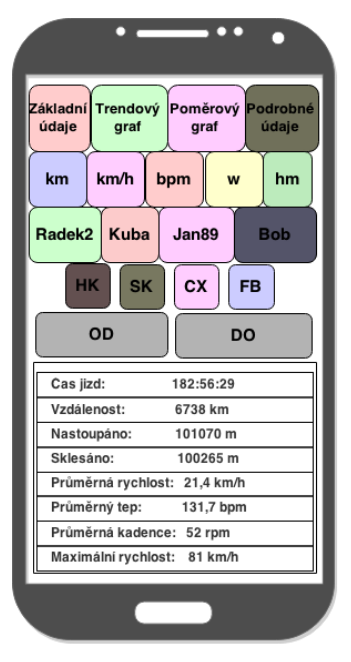

| <b>Bob</b><br>Vzdálenost:<br>6738 km<br>Nastoupáno:<br>101070 m<br>Jan89<br>Sklesáno:<br>100265 m<br>Průměrná rychlost: 21,4 km/h<br>Průměrný tep:<br>131,7 bpm<br>Kuba<br>Průměrná kadence:<br>52 rpm<br>W<br>Maximální rychlost:<br>81 km/h<br>Radek <sub>2</sub> | údaje<br>Čas jizd:<br>182:56:29<br>km                              | údaje |
|----------------------------------------------------------------------------------------------------|--------------------------------------------------------------------|-------|
|                                                                                                    |                                                                    |       |
|                                                                                                    | km/h                                                               |       |
|                                                                                                    |                                                                    |       |
|                                                                                                    | bpm                                                                |       |
|                                                                                                    |                                                                    |       |
|                                                                                                    |                                                                    |       |
|                                                                                                    |                                                                    |       |
|                                                                                                    | DO<br>hm<br><b>HK</b><br>OD<br><b>SK</b><br><b>CX</b><br><b>FB</b> |       |

**Obrázek 23 - logický design, statistika - podrobné údaje**

<span id="page-49-0"></span>Ovládací část zůstává nezměněna.

V zobrazovací části se nachází seznam všech možných parametrů a jejich hodnot, příslušícím zvolenému uživateli a typu aktivity.

## **4.14 Volba uživatele**

#### **4.14.1Use Case**

Uživatel od systému očekává:

- Zobrazení seznamu spřátelených uživatelů.
- Možnost volby sledovaného uživatele ze seznamu spřátelených uživatelů.
- Možnost zařazení uživatele do seznamu pro porovnání.

Možnost zaslání žádosti jinému uživateli.

#### **4.14.2Scénář**

Systém po kliknutí na tlačítko volba uživatele v hlavním menu zobrazí obrazovku rozdělenou na:

- Ovládací část.
- Část se seznamem spřátelených uživatelů.

Systém čeká na akci uživatele.

Systém od uživatele očekává:

- V části se seznamem:
	- o Kliknutí na položku seznamu spřátelených uživatelů. (Přidá spřátelenému uživateli roli sledovaného uživatele)
	- o Přidržení prstu na položce seznamu spřátelených uživatelů.
- V ovládací části:
	- o Kliknutí na tlačítko přidat uživatele.

#### **4.14.3Logický design**

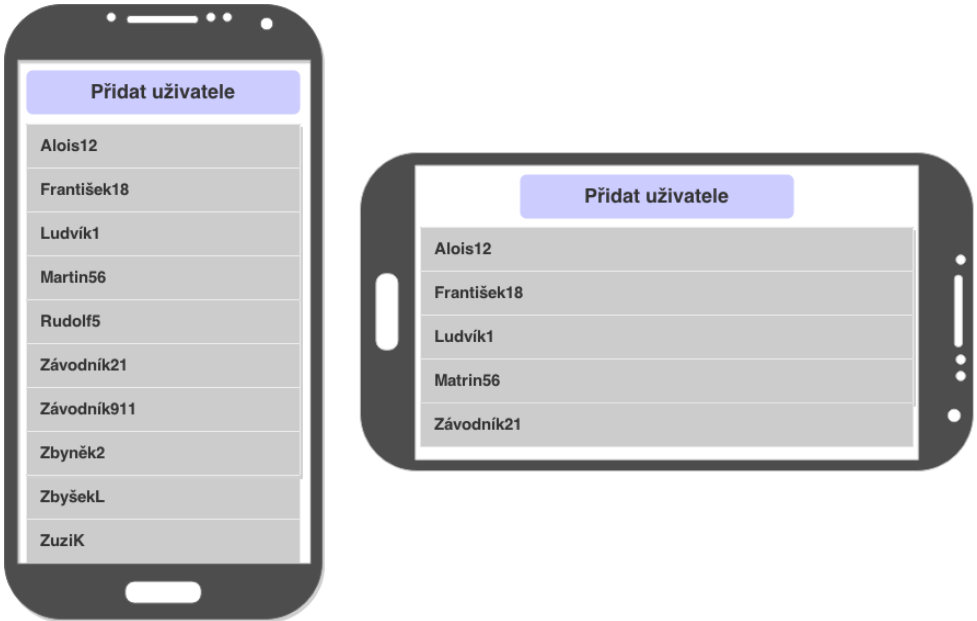

#### **Obrázek 24 - logický design, volba uživatele**

<span id="page-50-0"></span>V záhlaví se nachází tlačítko přidat uživatele. Ostatní část obrazovky vyplňuje seznam spřátelených uživatelů.

## **4.14.4Volba uživatele – přidat uživatele**

#### **4.14.4.1 Use Case**

Uživatel od systému očekává:

- Možnost vložení uživatelského jména cílového uživatele.
- Odeslání žádosti cílovému uživateli.

#### **4.14.4.2 Scénář**

Systém po kliknutí na tlačítko přidat uživatele zobrazí dialogové okno s polem pro vyplnění uživatelského jména a tlačítkem pro odeslání žádosti.

Systém čeká na akci uživatele.

Systém od uživatele očekává:

- Vložení uživatelského jména do textového okénka.
- Kliknutí na tlačítko odeslání žádosti
- Kliknutí mimo dialogové okno.

#### **4.14.4.3 Logický design**

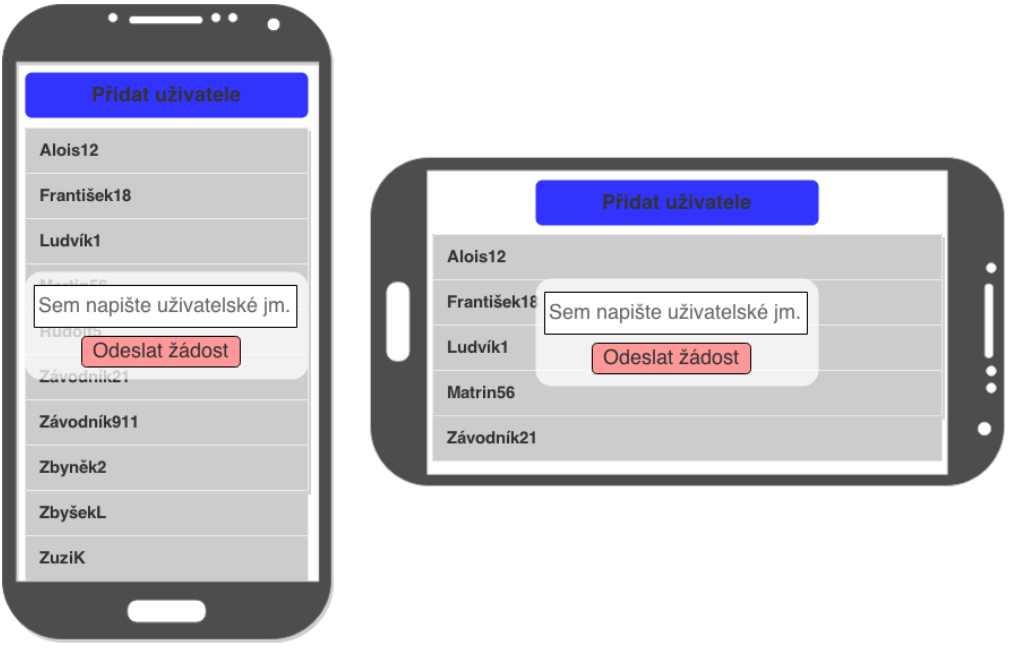

<span id="page-51-0"></span>**Obrázek 25 - logický design, volba uživatele - přidat uživatele**

Na obrazovce se seznamem spřátelených uživatelů se nachází dialogové okno, které obsahuje textbox pro vložení cílového uživatelského jména a tlačítko pro odeslání žádosti. Dialogové okno graficky ukazuje na položku seznamu, které se týká.

## **4.14.5Volba uživatele – výběr dalších možností**

#### **4.14.5.1 Use Case**

Uživatel od systému očekává:

- Zobrazení možných prací se spřátelenými uživateli.
- Možnost volby další práce se spřáteleným uživatelem.

#### **4.14.5.2 Scénář**

Systém po přidržení prstu na položce seznamu spřátelených uživatelů zobrazí dialogové okno s možnostmi práce se spřátelenými uživateli, kterými jsou:

- Zvolit.
- Porovnat.
- Odebrat.

Systém čeká na akci uživatele.

- Kliknutí na volbu zvolit. (Přidá spřátelenému uživateli roli sledovaného uživatele)
- Kliknutí na volbu porovnání. (Přidá spřáteleného uživatele do seznamu pro porovnání)
- Kliknutí na volbu Odebrání. (Odebere spřáteleného uživatele ze seznamu)
- Kliknutí mimo dialogové okno.

#### **4.14.5.3 Logický design**

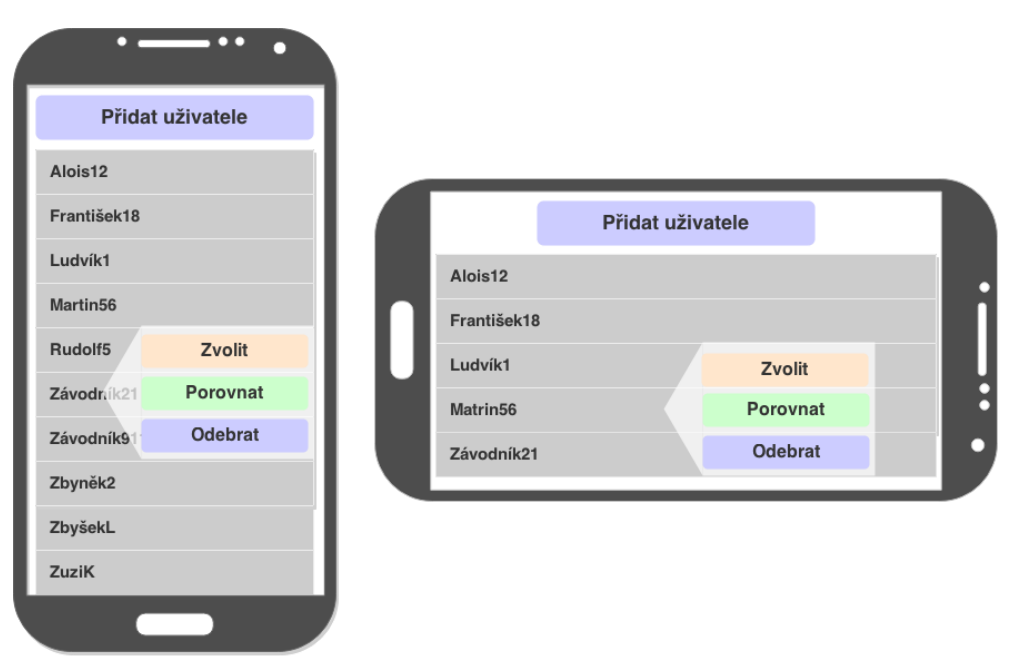

**Obrázek 26 - logický design, volba uživatele - výběr dalších možností**

<span id="page-53-0"></span>Na obrazovce se seznamem spřátelených uživatelů se nachází dialogové okno, které nabízí další možnosti práce s uživatelem. Dialogové okno graficky ukazuje na položku seznamu, které se týká.

Možnostmi další práce s uživatelem jsou:

- Zvolit.
- Porovnat.
- Editovat.

#### **4.15 Nastavení**

#### **4.15.1Use Case**

Uživatel od systému očekává:

- Možnost zadání informací o své osobě.
- Možnost volby formátu zobrazovaných parametrů.
- Možnost nastavení soukromí.

## **4.15.2Scénář**

Systém po kliknutí na tlačítko nastavení v hlavním menu zobrazí obrazovku s tlačítky:

- Osobní nastavení.
- Nastavení systému.

Systém čeká na akci uživatele.

Systém od uživatele očekává:

- Kliknutí na tlačítko osobní nastavení.
- Kliknutí na tlačítko nastavení systému.

## **4.15.3Logický design**

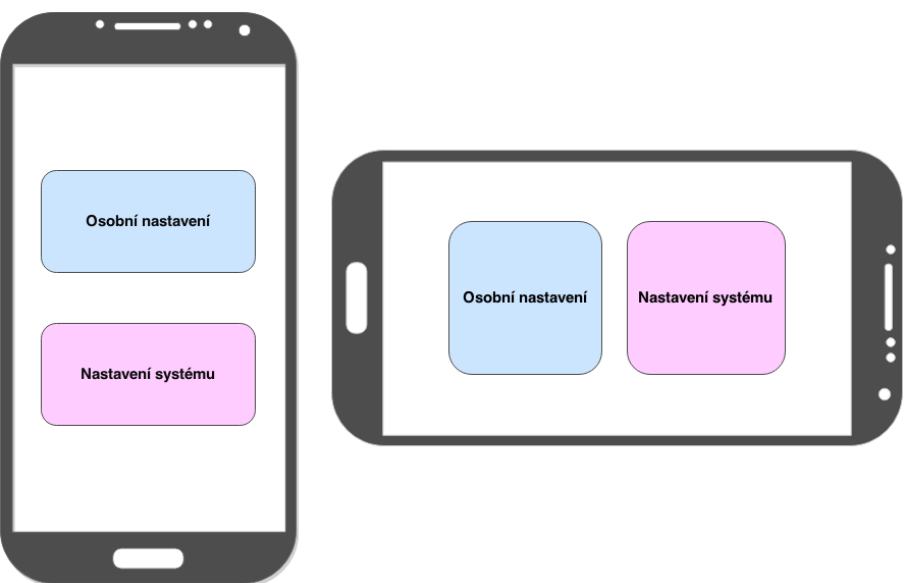

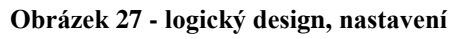

<span id="page-54-0"></span>Obrazovka obsahuje dvě rovnoměrně rozmístěná tlačítka:

- Osobní nastavení.
- Nastavení systému.

## **4.15.4Nastavení – osobní nastavení**

#### **4.15.4.1 Use Case**

Uživatel od systému očekává:

- Zobrazení seznamu parametrů o uživateli, které lze nastavit.
- Možnost editace těchto údajů.

## **4.15.4.2 Scénář**

Systém po kliknutí na tlačítko osobní nastavení v menu nastavení zobrazí obrazovku se seznamem parametrů o uživateli.

Systém čeká na akci uživatele.

Systém od uživatele očekává:

Editaci zvoleného parametru.

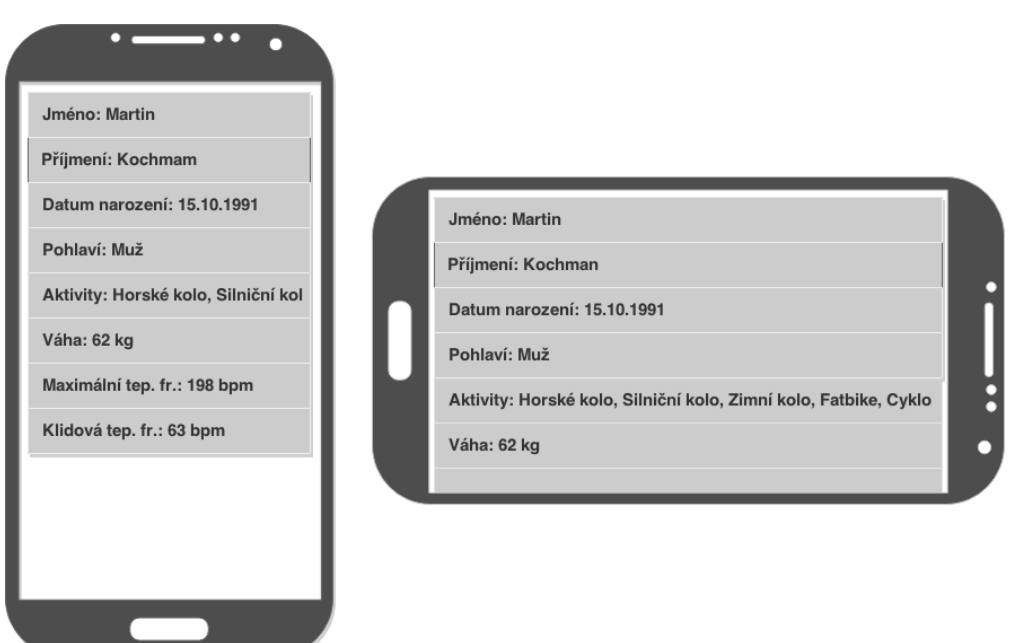

#### **4.15.4.3 Logický design**

**Obrázek 28 - logický design, osobní nastavení**

<span id="page-55-0"></span>Obrazovka zobrazuje seznam editovatelných položek s údaji o uživateli (vlastníkovi zařízení). Položkami jsou:

- Jméno.
- Příjmení.
- Datum narození.
- Váha.
- Pohlaví.
- Typy aktivit.
- Maximální tepová frekvence.
- A další.

#### **4.15.5Nastavení – nastavení systému**

#### **4.15.5.1 Use Case**

Uživatel od systému očekává:

- Zobrazení seznamu parametrů systému, které lze nastavit.
- Možnost editace těchto údajů.

#### **4.15.5.2 Scénář**

Systém po kliknutí na tlačítko nastavení systému v menu nastavení zobrazí obrazovku se seznamem parametrů systému.

Systém čeká na akci uživatele.

Systém od uživatele očekává:

Editaci zvoleného parametru.

## **4.15.5.3 Logický design**

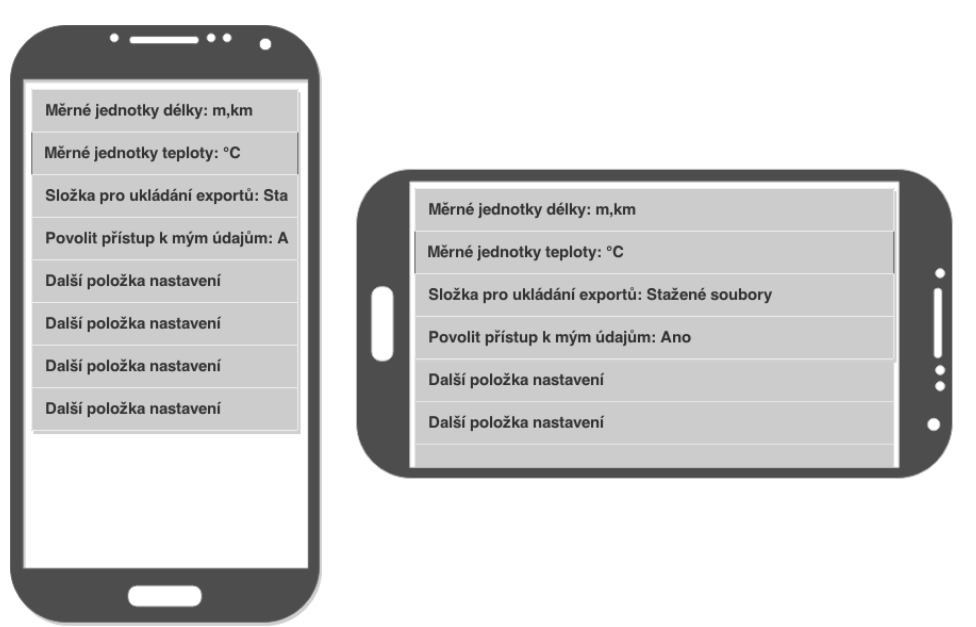

#### **Obrázek 29 - logický design, nastavení systému**

<span id="page-56-0"></span>Obrazovka zobrazuje seznam výběrových položek nastavením systému. Položkami jsou:

- Měrné jednotky.
- Složka pro ukládání exportovaných dat.
- Povolení přístupu k údajům.
- A další.

## **4.16 Editace**

## **4.16.1Editace údaje s možností výběru ze seznamu**

#### **4.16.1.1 Use Case**

Uživatel od systému očekává:

- Zobrazení seznamu volitelných položek.
- Možnost vložení nebo úpravy hodnoty.

#### **4.16.1.2 Scénář**

Systém po kliknutí na položku v seznamu editovatelných parametrů v jakékoliv části aplikace zobrazí dialogové okno s:

- Seznamem volitelných položek.
- Tlačítkem pro potvrzení volby.

Systém čeká na akci uživatele.

- Výběr položky ze seznamu.
- Kliknutí na tlačítko pro potvrzení. (Uloží volbu a zavře dialogové okno)
- Kliknutí mimo dialogové okno. (Zavře dialogové okno)

## **4.16.1.3 Logický design**

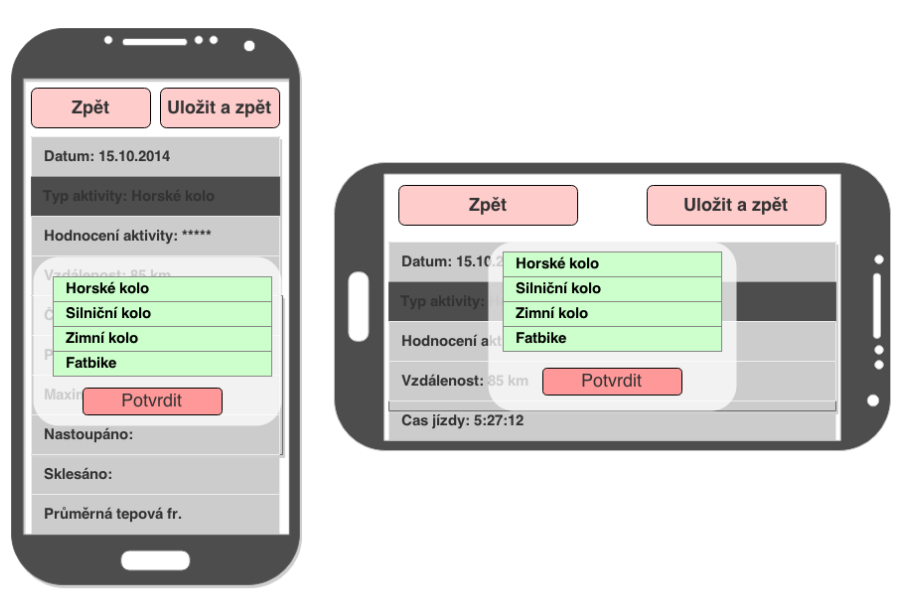

#### **Obrázek 30 - logický design, výběr z položek seznamu**

<span id="page-58-0"></span>Na předchozí obrazovce se seznamem se nachází dialogové okno se seznamem volitelných položek a tlačítkem pro potvrzení.

#### **4.16.2Editace údaje s možností načtení ze souboru**

#### **4.16.2.1 Use Case**

Uživatel od systému očekává:

- Možnost načíst údaje ze souboru.
- Možnost smazat údaje.

#### **4.16.2.2 Scénář**

Systém po kliknutí na položku v seznamu editovatelných parametrů v jakékoliv části aplikace zobrazí dialogové okno s:

- Prohlížečem souborů.
- Tlačítkem pro potvrzení volby.
- Tlačítkem pro smazání údajů.

Systém čeká na akci uživatele.

Systém od uživatele očekává:

Výběr souboru.

- Kliknutí na tlačítko pro potvrzení volby. (Načte data ze souboru a zavře dialogové okno)
- Kliknutí na tlačítko smazat údaje. (Odstraní hodnotu parametru)
- Kliknutí mimo dialogové okno. (Zavře dialogové okno)

### **4.16.2.3 Logický design**

Na předchozí obrazovce se seznamem se nachází dialogové okno s prohlížečem souborů ve fyzické paměti zařízení a tlačítkem pro potvrzení.

#### **4.16.3Editace údaje s možností ručního výpisu hodnoty**

#### **4.16.3.1 Use Case**

Uživatel od systému očekává:

- Zobrazení pole pro vepsání hodnoty.
- Možnost načíst údaje ze souboru.
- Možnost vložení nebo úpravy hodnoty.

#### **4.16.3.2 Scénář**

Systém po kliknutí na položku v seznamu editovatelných parametrů v jakékoliv části aplikace zobrazí dialogové okno s:

- Políčkem pro vyplnění hodnoty.
- Tlačítkem pro potvrzení volby.

Systém čeká na akci uživatele.

- Vyplnění políčka pro vyplnění hodnoty.
- Kliknutí na tlačítko pro potvrzení hodnoty. (Uloží hodnotu a zavře dialogové okno)
- Kliknutí mimo dialogové okno. (Zavře dialogové okno)

## **4.16.3.3 Logický design**

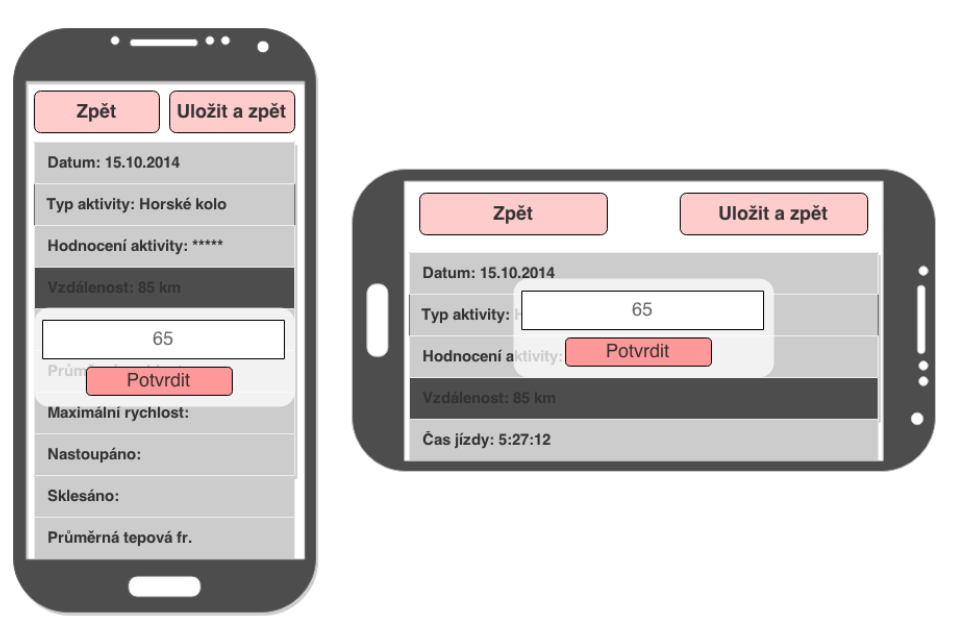

#### **Obrázek 31 - logický design, ruční výpis hodnoty**

<span id="page-60-0"></span>Na předchozí obrazovce se seznamem se nachází dialogové okno, v němž nalezneme textbox a tlačítkem pro potvrzení.

#### **5 Zhodnocení výsledků**

Po vytvoření specifikace jsem vybraným respondentům předložil papírový prototyp, na kterém si mohli vyzkoušet základní orientaci v prostředí aplikace. Pro snazší vcítění se do role jsem papírový prototyp vsadil do obalu od skutečného telefonu, který byl dovážen destičkou bahgkiraiového dřeva (tvrdé a těžké dřevo), aby co nejvěrněji napodobil skutečný telefon. Zúčastnění se vyjádřili k řešení a navrhli úpravy, které jsem v rámci možností zpětně zanesl do návrhu.

#### **5.1 Hodnocení respondentů**

Vybrané reakce respondentů na představený návrh:

*"Procházení aplikací je zhruba takové, jaké jsem si představoval. Vše se nachází tam, kde bych to hledal."*

*"Líbí se mi možnost počítání statistik pro více aktivit najednou. Nemusím je tak sčítat ručně."*

*"Obrazovka s ovládacími prvky je jimi přeplněná, ale na druhou stranu jsou chytře rozděleny a nabízejí všechny možnosti nastavení."*

Souhlasím s tvrzením, že na stránce zobrazení údajů je příliš tlačítek. Jak však respondent záhy uvedl, jsou nezbytnou součástí možností voleb, tudíž se na obrazovce musí vyskytnout.

*"Možnost vložení aktivity ručně bez souboru je naprosto skvělé, když zapomenu tachometr doma, naklikám trasu na mapách a hodnoty prostě opíši. Doposud jsem takové akce do statistik zahrnout nemohl."*

*"Žádná čtvercová tlačítka, ale kosočtverce. Úžasný nápad."*

*"Právě mě začalo mrzet, že používám iPhone. Bude to někdy i pro iOS?"*

*"Nechápu, jak jsi dokázal dostat tolik tlačítek na jednu obrazovku. Myslel jsem si, že na ně nepůjde kliknout."*

*"Uvítal bych ještě u volby typu aktivity místo dvou písmen nějaké symboly. Ale jinak super." "Možnost porovnání uživatelů sice není tak, jak jsem si představoval, ale když je mohu přepnout jedním kliknutím,… to vůbec není špatné."*

*"Líbí se mi graf poměru aktivit. S tím jsem se ještě nesetkal."*

*"Možnost variant zobrazovaných dat v grafu je neskutečná, ale pro hlubší zkoumání je zapotřebí vysoká škola."*

Složitost takového chování grafu je sice vysoká, ale jak dokázal pozdější rozhovor s respondenty, při pravidelném používání aplikace to nebude žádným problémem.

*"Už ji chci mít v telefonu."*

Z reakcí lze usoudit, že návrh splnil očekávání všech dotázaných. Byli spokojeni jak s logickou stránkou návrhu, tak grafickým designem. Námitky vůči obsahu jednotlivých tlačítek plynuly z rozdílného vkusu dotázaných. V případné implementaci bych do nastavení aplikace umístil možnost nastavení grafiky problémových tlačítek.

## **6 Doporučení dalších kroků**

Na základě této UI specifikace lze pokračovat implementací současné verze této práce nebo ji rozšířit o další funkce. Specifikaci lze také rozšířit částí pro záznam polohových dat díky všudypřítomnému GPS modulu, čímž by se výsledná aplikace stala nejen aplikací pro analýzu dat z cyklocomputeru, ale také vlastním cyklocomputerem.

Ambiciózním projektem by bylo vytvoření pluginu, který by byl schopný načíst data z kabelem připojeného cyklocomputeru do mobilního telefonu, případně do samotné aplikace.

# **7 Závěr**

Cílem této bakalářské práce bylo vytvoření UI specifikace aplikace pro analýzu dat z cyklocomputeru pro zařízení s operačním systémem Android, jež obsahuje motivaci, definici cílů, specifikaci potřeb cílových uživatelů, use case, scénář, logický návrh a grafický návrh.

V teoretické části byla vysvětlena role cyklocomputeru ve sportovním životě, jeho technologie a funkce. Dále byla vysvětlena současná situace na trhu týkající se programů pro analýzu dat a najevo vyvstaly první nedostatky těchto aplikací. Následně byl představen operační systém Android a Chytré telefony, jakožto platforma, na kterou byla UI specifikace tvořena. V závěru teoretické části byla věnována pozornost pojmům UI specifikace a paper prototyping.

Praktická část obsahuje vytvořený návrh aplikace, který byl zkonstruován na základě požadavků vybrané skupiny cílových uživatelů. Konečný návrh byl představen vybraným respondentům, kteří se k němu vyjádřili.

Na základě reakcí respondentů, kterým byl návrh předveden, lze prohlásit, že návrh aplikace by bylo možné použít pro implementaci samotného softwaru, který by plnil požadavky respondentů. Na základě této skutečnosti lze shledat, že zadané cíle byly dosaženy.

Dle výzkumu vyšlo najevo, že 92% dotázaných cyklistů používá programy pro analýzu dat ze záznamu a nejsou zcela spokojeni se současným řešením. Zbylá 2% respondentů si vede statistiky aktivit, avšak bez použití převodu dat přímo z cyklocomputeru.

# **8 Seznam obrázků**

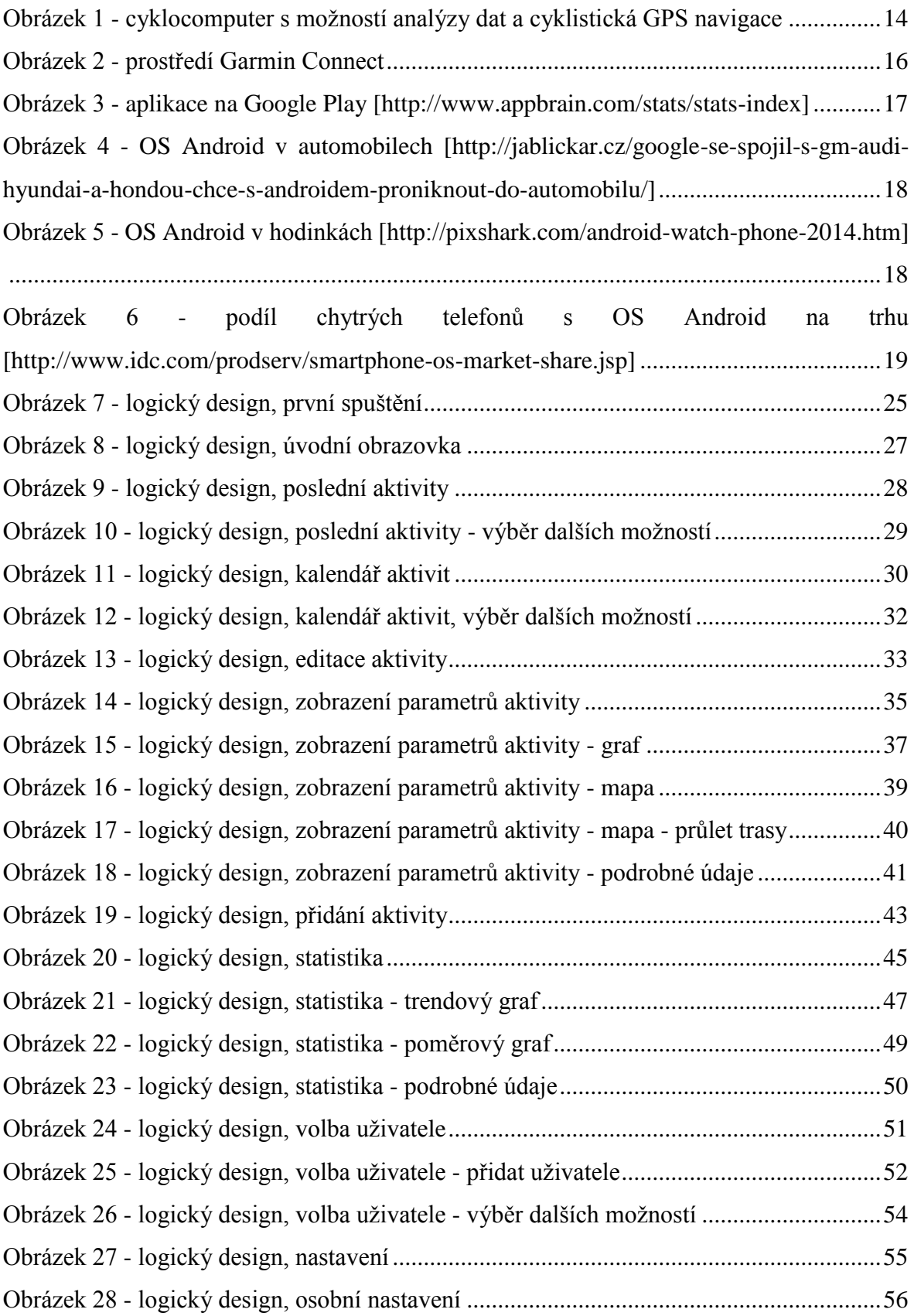

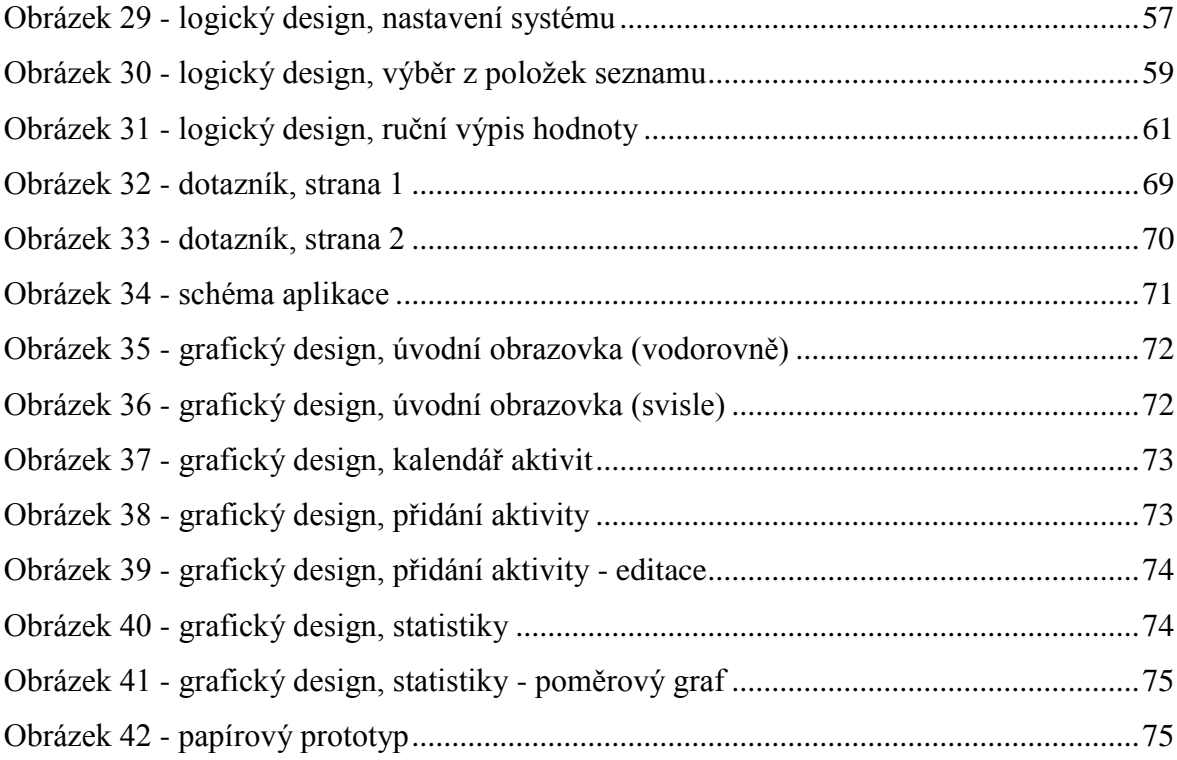

## **9 Bibliografie**

#### **9.1 Tištěné zdroje**

13. Johnson, Jeff. *GUI Bloopers 2.0 - Common User Interface, Design Don'ts and Dos.*  San Francisco : Morgan Kaufmann Publishers, 2000. ISBN: 978-0-12-370643-0.

14. Morris, Jason. *Android User Interface Development, Beginner's Guide.* Birmingham : Packt Publishing Ltd., 2011. ISBN 978-1-849514-48-4.

12. Shneiderman, Ben a Plaisant, Catherine. *Designing the User Interface.* místo neznámé : Pearson Education, Inc., 2005. ISBN 0-321-19786-0.

2. Sidwells, Chris. *Velká kniha o cyklistice.* Bratislava : Slovart, s.r.o., 2014. ISBN 80- 7209-505-4.

15. Snyde, Carolyn. *Paper Prototyping: The Fast and Easy Way to Design and Refine User Interfaces.* San Francisco : Morgan Kaufmann Publishers, 2003. ISBN-13:978-1- 55860-870-2.

#### **9.2 Elektronické zdroje**

5. Alger, Kieran. Wareable: How to run better with Garmin Connect. *Wareable.* [Online]

3. 11 2014. [Citace: 20. 12 2014.] http://www.wareable.com/garmin/how-to-run-betterwith-garmin-connect.

8. AppBrain: Stats: Google Play stats. *AppBrain.* [Online] 14. 2 2015. [Citace: 15. 2 2015.] http://www.appbrain.com/stats/stats-index.

3. Bike-forum: Hac - software. *Bike-forum.* [Online] [Citace: 20. 10 2014.]

http://www.bike-forum.cz/forum/hac-software.html.

10. Cassavoy, Liane. About Tech: What Makes a Smartphone Smart? *About Tech.* [Online] [Citace: 18. 12 2014.]

http://cellphones.about.com/od/smartphonebasics/a/what is smart.htm.

7. EngineersGarage: Android. *EngineersGarage.* [Online] [Citace: 25. 10 2014.]

http://www.engineersgarage.com/articles/what-is-android-introduction.

6. Fitness Electronics. Fitness Electronics: Suunto Movescount In-Depth Review. *Fitness Electronics.* [Online] [Citace: 4. 2 2015.]

http://fitnesselectronicsblog.com/2012/04/05/suunto-movescount-in-depth-review/.

9. Holzman, Ondřej. Jablíčkář.cz: Google se spojil s GM, Audi, Hyundai a Hondou. Chce s Androidem proniknout do automobilů. *Jablíčkář.cz.* [Online] 7. 1 2014. [Citace: 28. 10 2014.] http://jablickar.cz/google-se-spojil-s-gm-audi-hyundai-a-hondou-chce-s-androidemproniknout-do-automobilu/.

11. IDC. IDC: Smartphone OS Market Share, Q4 2014. *IDC.* [Online] [Citace: 10. 2 2015.] http://www.idc.com/prodserv/smartphone-os-market-share.jsp.

16. Nielsen, Jakob. Nielsen Norman Group: Paper Prototyping: Getting User Data Before You Code. *Nielsen Norman Group.* [Online] 14. 4 2003. [Citace: 20. 10 2014.] http://www.nngroup.com/articles/paper-prototyping/.

1. Redakce. HD World: Cyklistické sporttestery. *HD World.* [Online] 29. 6 2011. [Citace: 12. 10 2014.] http://hdworld.cz/archiv/cyklisticke-sporttestery-2858.

4. Zahradnik, Fred. About Tech: The Latest Version of Garmin Connect Provides a Range of Free Services. *About Tech.* [Online] [Citace: 1. 2 2015.]

http://gps.about.com/od/accessories/a/Garmin-Connect-Review.htm.

## **10 Přílohy**

#### **10.1 Dotazník**

Dotazník byl vytvořen pomocí aplikace Formuláře Google.

# Dotazník pro bakalářskou práci / Questionnaire for the bachelor thesis

Moje bakalářská práce spočívá ve vytvoření UI specifikace (teoretického popisu) programu pro analýzu dat z cyklocomputeru pro operační systém Android. Jako podklad bych vás, sportovce a závodníky poprosil o váš názor./

My bachelor thesis is to create the UI specification (theoretical description) of the application for analyzing data from cyclocomputer for operating system Android. I would like to use this your opinion (opinion of athletes, racers) as a basis for creating the program.

Mimochodem jsem Martin Kochman, je mi 23 let, studuji Informatiku na České zemědělské univerzitě. "Bláznivý" cyklista, běžkař, sjezdař (lyže), fotograf,...

BTW I am Martin Kochman, I am 23 years old student of Informatics in Czech University of Life Sciences Prague. "Crazy" biker, cross country skier, downhill skier, photographer,...

#### \*Povinné pole

Jméno / Name:

Není povinné / Not mandatory

Souhlasím se zmíněním mého jména v bakalářské práci / I agree with mentioning my name in bachelor thesis \*  $\overline{\mathbf{v}}$ 

Cyklistické úspěchy / Cycling achievements:

Není povinné / Not mandatory

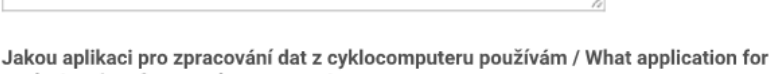

analysing data from cyclocomputer I use \*

Platí i pro webové aplikace / Also for web applications

- Žádnou / None
- Polar ProTrainer
- Tour Cyklus / Cycle Trainer
- Garmin Training Center

<span id="page-68-0"></span>□ Jiné:

#### **Obrázek 32 - dotazník, strana 1**

#### Pokud ano, jak často? / If yes, how often?

Pokud byla předchozí odpověď NE, nevyplňujte / If was previous choice NO, dont answer

- ◯ Každý den / Každý den
- Několikrát týdně / Few times a week
- Několikrát měsíčně / Few times a month
- Méně než jednou měsíčně / Less then once a month

#### Co se mi nelíbí nebo chybí v aplikaci, kterou používám / What I dont like or what is missing in application that I use

Pokud žádný nepoužíváte, neodpovídejte / If you dont use any, dont answer

Jaké hlavní funkce by měla mít nová aplikace, jaké vylepšení, aby mě oslovila / What should be the main functions of the new application, what upgrade, to satisfy me \*

Odeslat

<span id="page-69-0"></span>**Obrázek 33 - dotazník, strana 2**

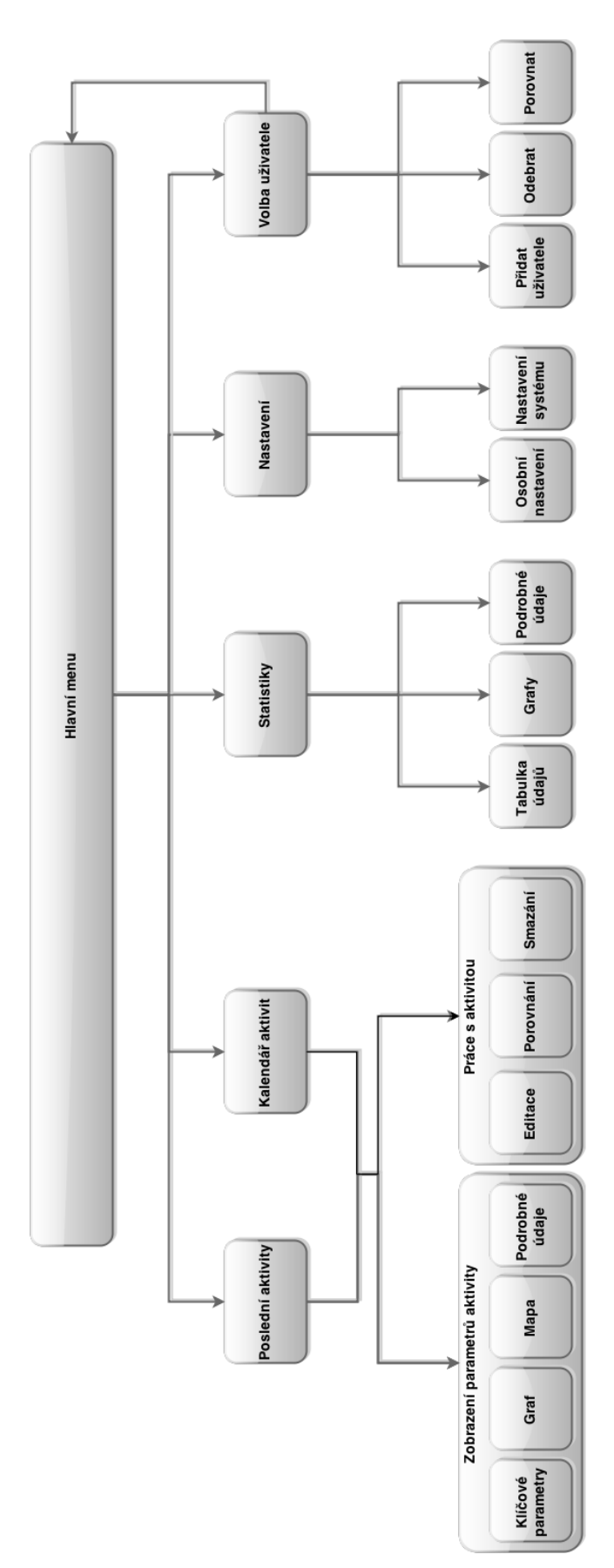

<span id="page-70-0"></span>**Obrázek 34 - schéma aplikace**

## **10.2 Grafický design**

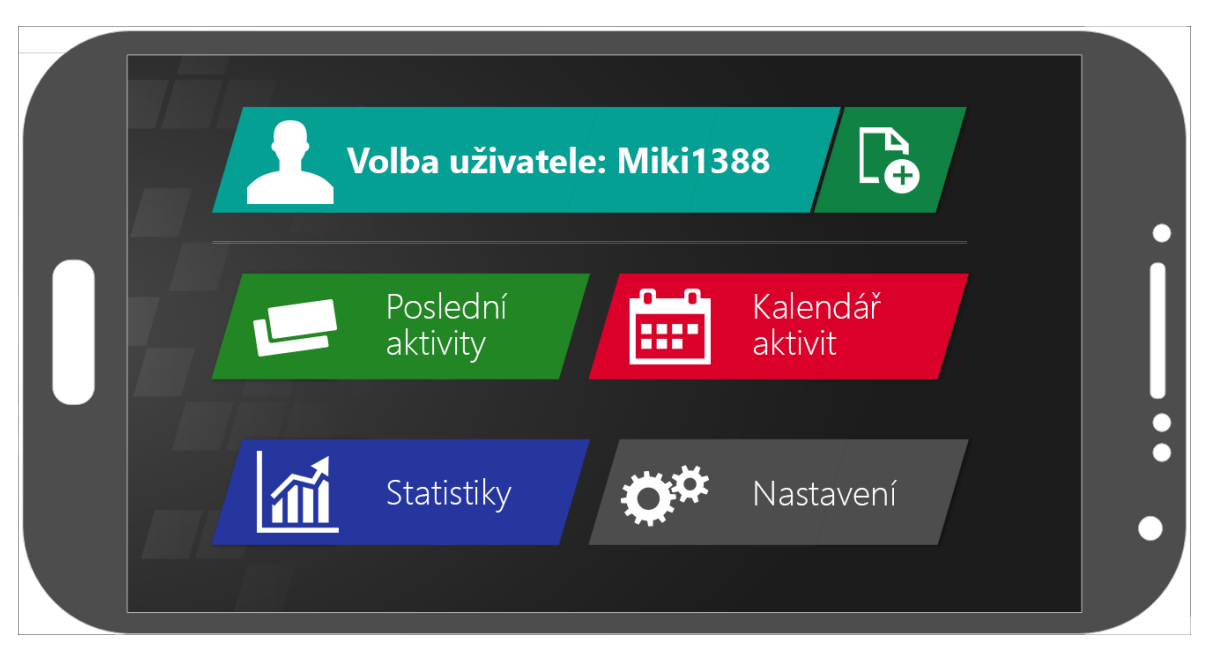

**Obrázek 35 - grafický design, úvodní obrazovka (vodorovně)**

<span id="page-71-1"></span><span id="page-71-0"></span>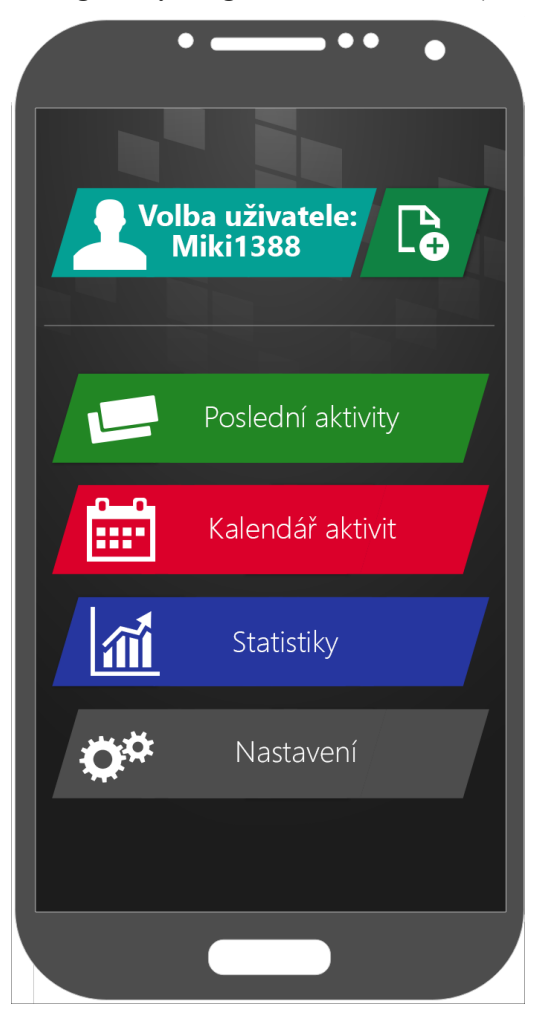

**Obrázek 36 - grafický design, úvodní obrazovka (svisle)**
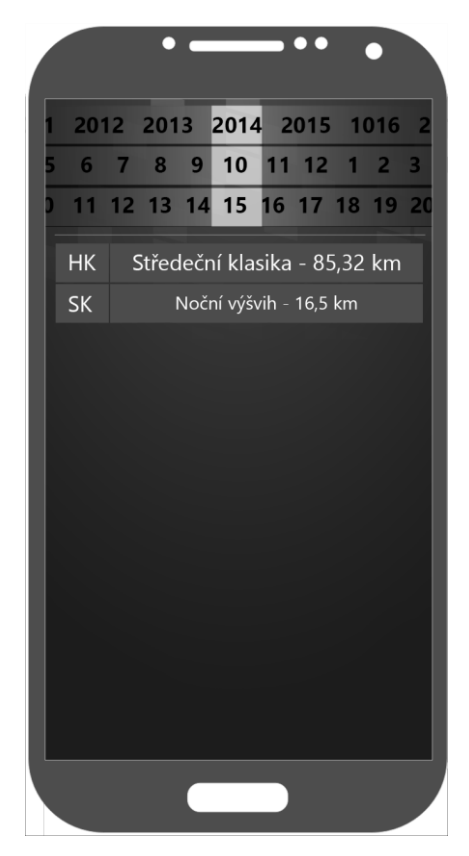

**Obrázek 37 - grafický design, kalendář aktivit**

| <b>Načíst</b><br>Zpět<br>ze souboru | <b>Uložit</b><br>a zpět |
|-------------------------------------|-------------------------|
| Datum                               | 15.10.2014              |
| Typ aktivity                        | Horské kolo             |
| Hodnocení aktivity                  | ★★★☆☆                   |
| Vzdálenost                          | 85,32 km                |
| Čas jízdy                           | 4:00:20                 |
| Průměrná rychlost                   | 21,3 km/h               |
| Maximální rychlost                  | $67,2$ km/h             |
| Nastoupáno                          | 627 m                   |
| Sklesáno                            | 603 m                   |
| Prům. tepová frekv.                 | 142 bpm                 |
| Maximální tep. frekv.               | 184 bpm                 |
| Průměrná kadence                    | 52 rpm                  |
| V horní tepové zóně                 | $0:08:42 - 3,6%$        |
| V efektivní tep. zvíč               | $3:12:21 - 80%$         |
|                                     |                         |

**Obrázek 38 - grafický design, přidání aktivity**

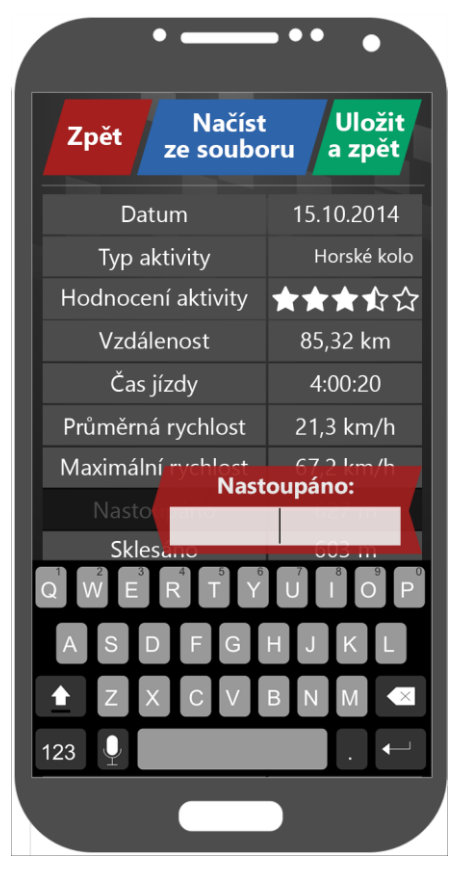

**Obrázek 39 - grafický design, přidání aktivity - editace**

| Základní<br>Podrobné<br>$\mathbf{\hat{S}}$<br><b>Daniels</b><br>Norbert38<br>Jan<br>HK SK CX<br><b>FB</b><br>31.12.2014<br>1.10.2014 |                  |  |
|----------------------------------------------------------------------------------------------------|------------------|--|
| Čas                                                                                                    | 50:56:18         |  |
| Vzdálenost                                                                                                    | 860 km           |  |
| Průměrná ryhlost                                                                                                    | 16,8 km/h        |  |
| Maximální rychlost                                                                                                    | $85,32$ km       |  |
| Průměrná tepová fr.                                                                                                    | 142 bpm          |  |
| Maximální tepová fr.                                                                                                    | 194 bpm          |  |
| V horní tepové zóně                                                                                                    | 8:42:40 - 3,6%   |  |
| V efektivní tepové z.                                                                                                    | 30:02:21 - 80%   |  |
| V dolní tepové zóně                                                                                                    | 12:11:17 - 16,4% |  |
|                                                                                                    |                  |  |

**Obrázek 40 - grafický design, statistiky**

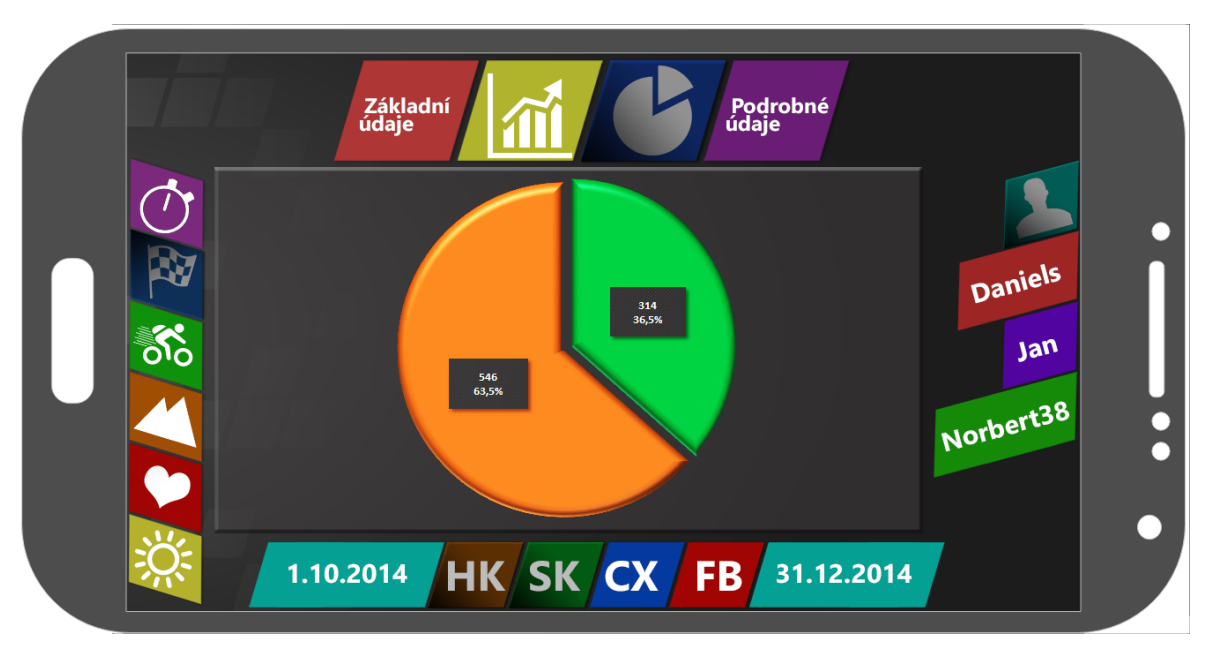

**Obrázek 41 - grafický design, statistiky - poměrový graf**

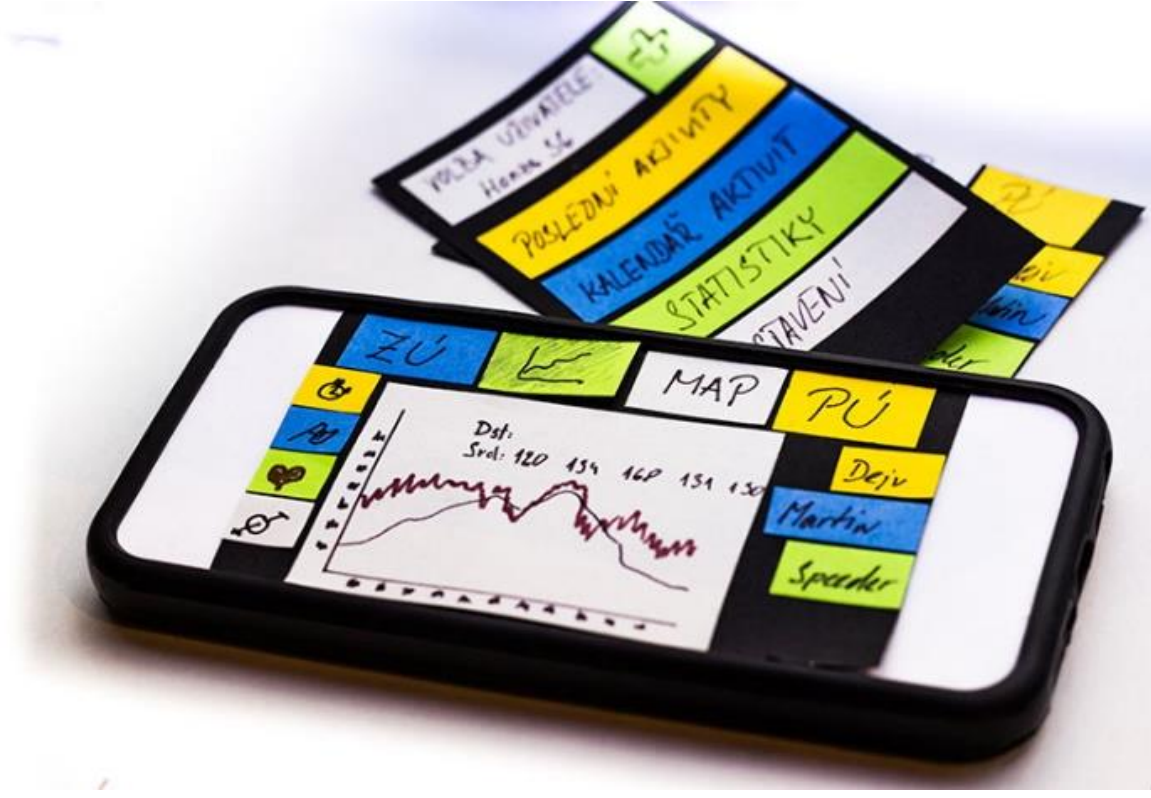

**Obrázek 42 - papírový prototyp**